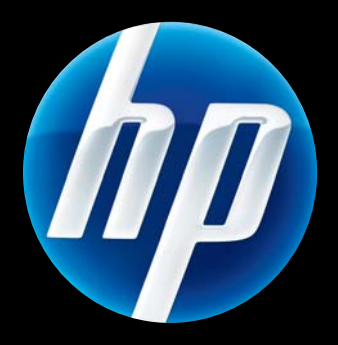

Servidor de impresión Servidor de<br>inalámbrico<br>HP latdirect HP-Jetdirect ew2500 802.11g

Guía de configuración

Servidor de impresión inalámbrico HP Jetdirect ew2500 802.11g Guía de configuración

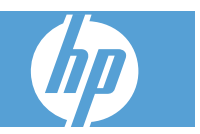

© 2004-2014 Copyright Hewlett-Packard Development Company, L.P.

Prohibida la reproducción, adaptación o traducción sin autorización previa y por escrito, salvo lo permitido por las leyes de propiedad intelectual (copyright).

La información contenida en este documento está sujeta a cambios sin previo aviso.

Las únicas garantías de los productos y servicios HP se detallan en las declaraciones de garantía expresas que acompañan a dichos productos y servicios. Nada de lo que aquí se incluya debe considerarse como una garantía adicional. HP no será responsable de los errores u omisiones técnicos o editoriales aquí contenidos.

Productos aplicables: J8021A

Edition 2, 11/2014

Microsoft®, MS-DOS®, Windows® y Microsoft Windows NT® son marcas comerciales o marcas comerciales registradas de Microsoft Corporation en Estados Unidos. IBM®, AIX® son marcas registradas de International Business Machines Corp. Ethernet es una marca registrada de Xerox Corporation. PostScript® es una marca registrada de Adobe Systems, Incorporated. UNIX® es una marca comercial registrada de The Open Group.

Windows Vista™ es una marca comercial o una marca comercial registrada de Microsoft Corporation en Estados Unidos y/o otros países/regiones.

# Tabla de contenido

#### 1 Introducción

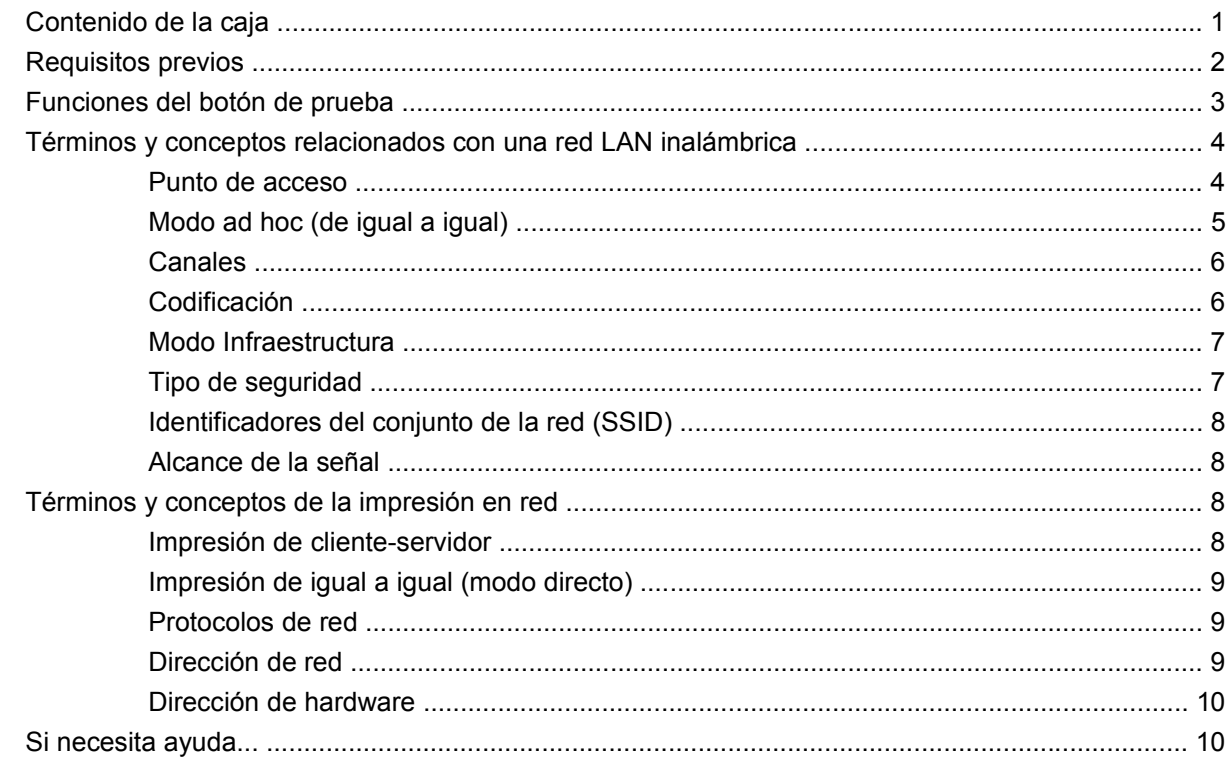

#### 2 Instalación del hardware del servidor de impresión

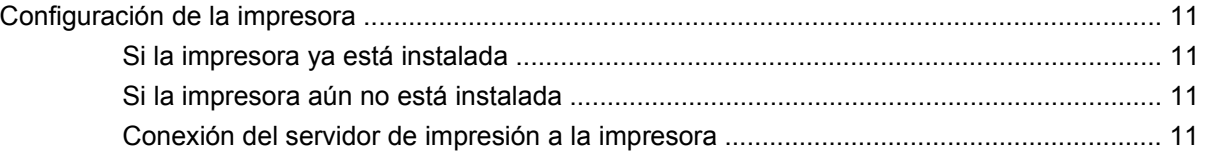

#### 3 Configuración de una conexión de red

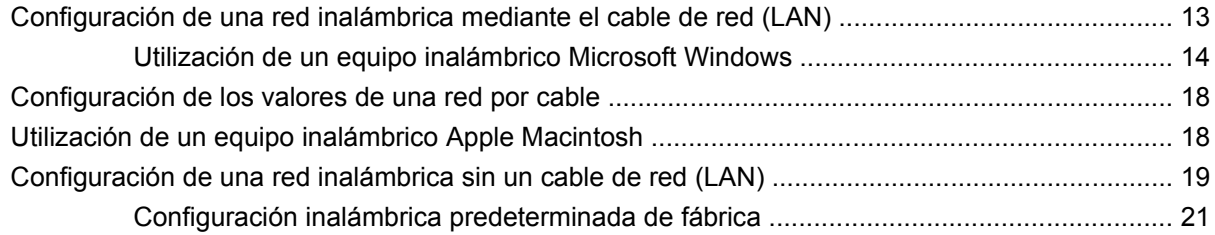

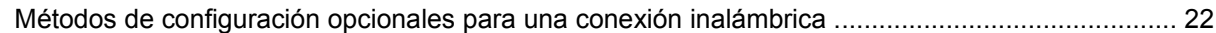

#### **[4 Instalación de la impresora en un sistema o servidor de red](#page-31-0)**

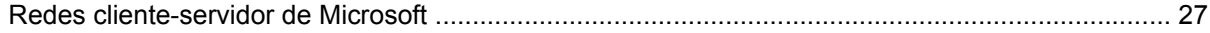

#### **5 Soluci[ón de problemas](#page-34-0)**

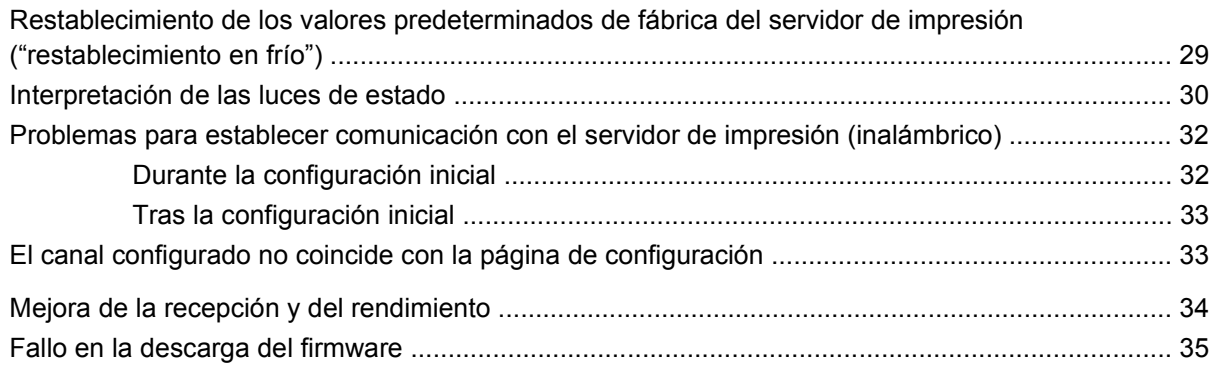

#### **Apéndice [A Servicio y asistencia](#page-41-0)**

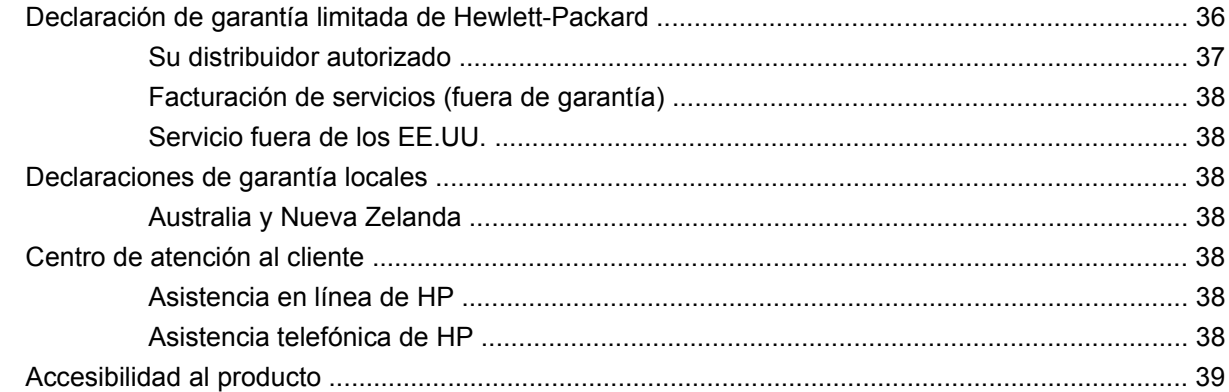

#### **Apéndice B Resu[men de soluciones](#page-45-0)**

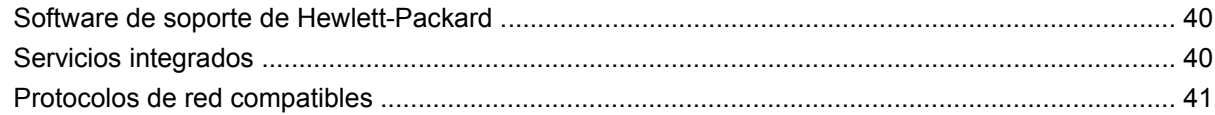

#### **Apéndice [C Especificaciones](#page-47-0)**

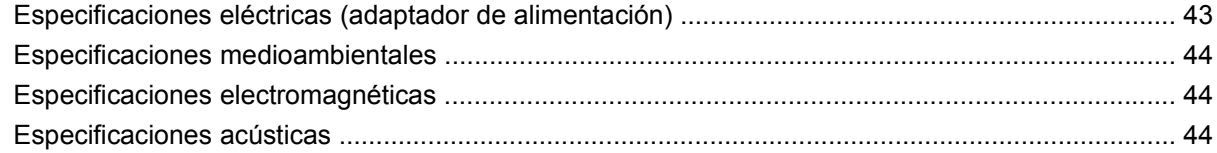

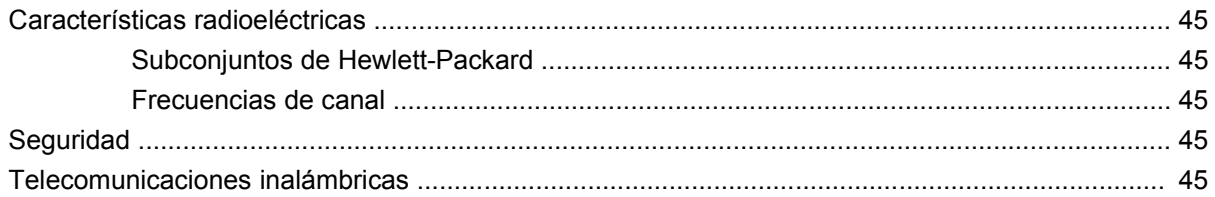

#### Apéndice D Declaraciones reglamentarias

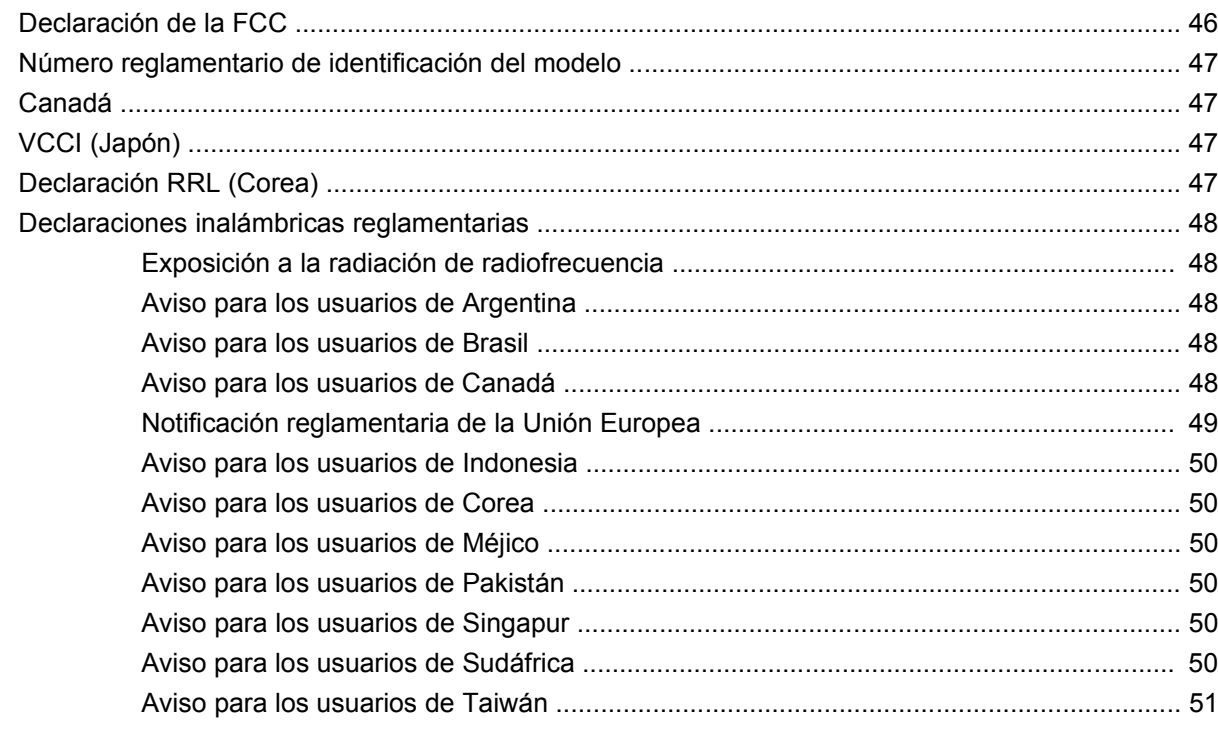

# <span id="page-8-0"></span>**1 Introducción**

Gracias por comprar el Servidor de impresión inalámbrico HP Jetdirect ew2500 802.11g. Este servidor de impresión cumple con el estándar inalámbrico IEEE 802.11g.

Utilice el Servidor de impresión inalámbrico HP Jetdirect ew2500 802.11g para conectar directamente la impresora HP compatible a su red a través de una conexión por cable o inalámbrica.

- Contenido de la caja
- [Requisitos previos](#page-9-0)
- [Funciones del botón de prueba](#page-10-0)
- **·** [Términos y conceptos relacionados con una red LAN inalámbrica](#page-11-0)
- [Términos y conceptos de la impresión en red](#page-15-0)
- [Si necesita ayuda...](#page-17-0)

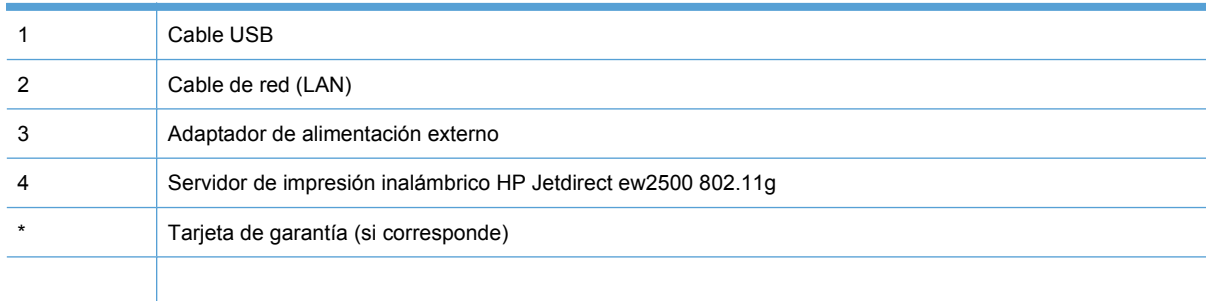

# <span id="page-9-0"></span>**Requisitos previos**

Un equipo Microsoft Windows o Apple Macintosh compatible con el cable de red (LAN) incluido para establecer la configuración por cable y/o inalámbrica.

Para una red inalámbrica: una tarjeta de interfaz LAN inalámbrica (WLAN) 802.11b o 802.11g instalada.

- **NOTA:** Utilice el cable LAN incluido para evitar posibles problemas de radiointerferencias durante la instalación. Después de la instalación, puede retirar el cable.
	- Microsoft Windows XP, Vista, Server 2003 o Server 2008.
	- Apple Mac OS X 10.2 o superior.
	- UNIX/Linux: Hewlett-Packard HP-UX, Sun Microsystems Solaris, IBM AIX, HP MPE-i, RedHat Linux, SuSE Linux

Si la red es totalmente inalámbrica, es necesario un equipo inalámbrico para configurar una conexión inalámbrica de la impresora a la red.

● Sólo en el modo de infraestructura inalámbrico: un direccionador inalámbrico, un punto de acceso o una estación base de Apple.

En el modo de infraestructura, un punto de acceso es un dispositivo que conecta dispositivos inalámbricos, como una impresora de red inalámbrica, a la red cableada. Consulte el apartado [Términos y conceptos relacionados con una red LAN inalámbrica en la página 4](#page-11-0) para obtener más información.

Para sistemas Windows: el controlador del software de la impresora para el sistema Windows.

Puede obtener el controlador de impresora de una de las siguientes fuentes:

- CD-ROM del sistema de impresión suministrado con la impresora
- Página Web de asistencia de HP: [www.hp.com/go/support](http://www.hp.com/go/support).

# <span id="page-10-0"></span>**Funciones del botón de prueba**

El botón de prueba, que se encuentra en la parte posterior del servidor de impresión HP Jetdirect ew2500, permite realizar diversas funciones, dependiendo de la cantidad de veces que lo presione. Estas funciones pueden ser útiles durante el proceso de instalación.

**NOTA:** Generalmente, debe presionar el botón la cantidad de veces indicada de manera rápida y sucesiva. Sin embargo, algunas opciones ofrecen funcionalidad adicional si mantiene el botón presionado por más tiempo la última vez.

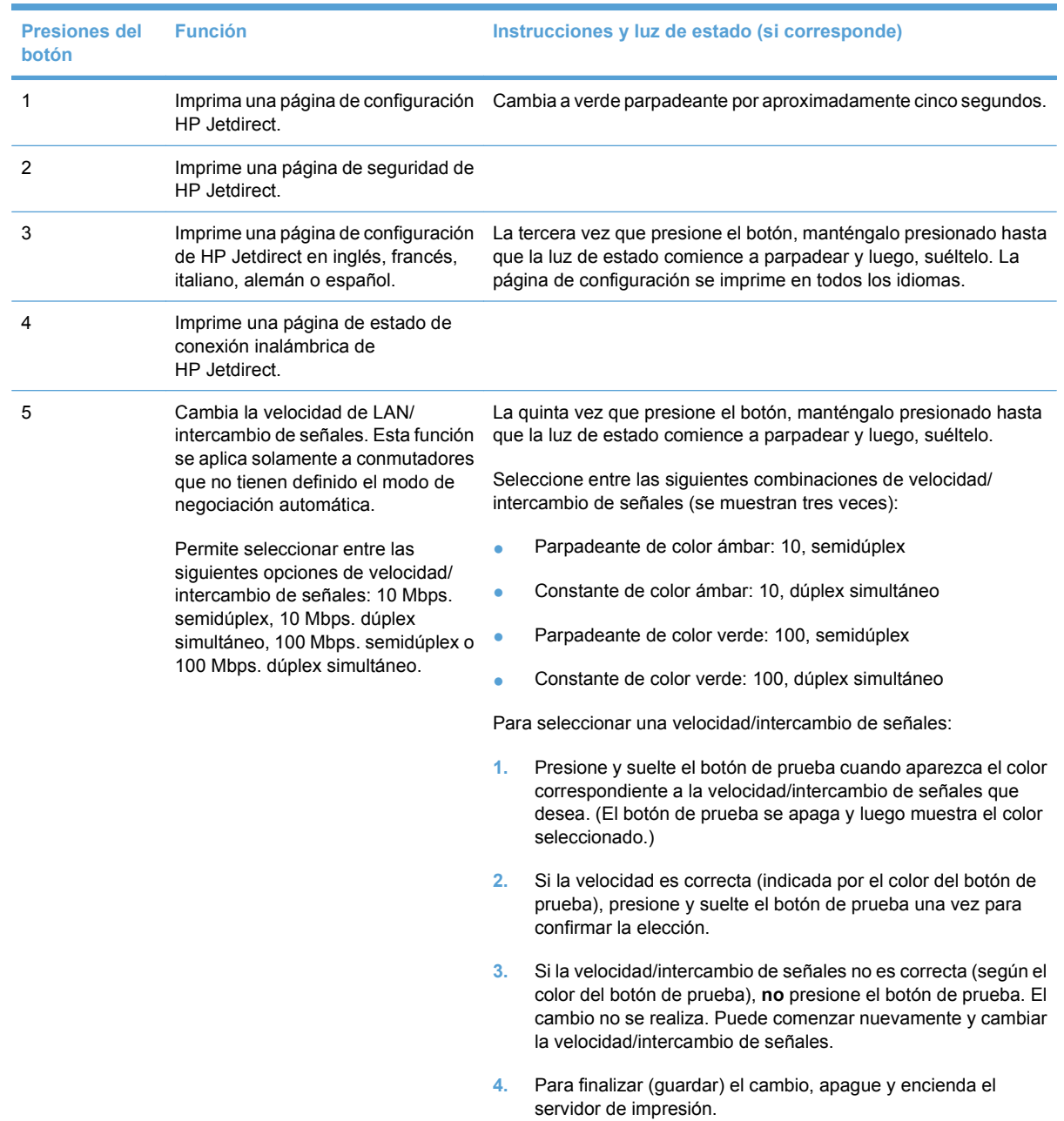

#### **Tabla 1-1 Instrucciones del botón de prueba**

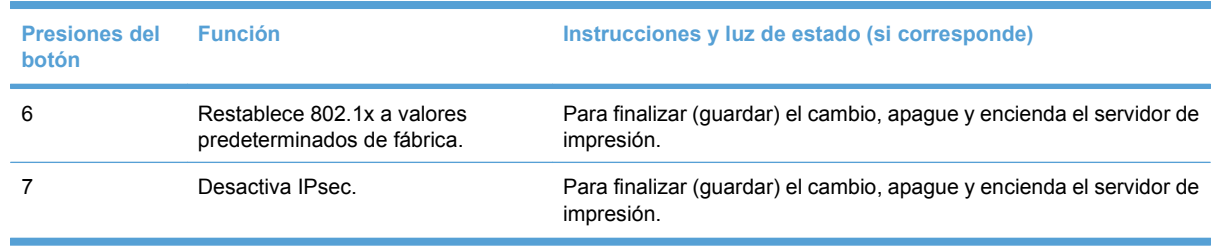

#### <span id="page-11-0"></span>**Tabla 1-1 Instrucciones del botón de prueba (continuación)**

## **Términos y conceptos relacionados con una red LAN inalámbrica**

#### **Punto de acceso**

Un punto de acceso es un dispositivo que se suele utilizar como puente o pasarela entre los dispositivos inalámbricos y los dispositivos de una red cableada. Un punto de acceso debe poder recibir y reenviar el tráfico de la red entre los dispositivos de la red cableada y los dispositivos inalámbricos. Se pueden utilizar varios puntos de acceso como repetidores para ampliar el alcance de una red inalámbrica.

La conexión mediante un punto de acceso se denomina Modo de infraestructura. En redes Apple, este modo se denomina Red AirPort.

**Figura 1-2** Punto de acceso en el grupo de trabajo de la empresa

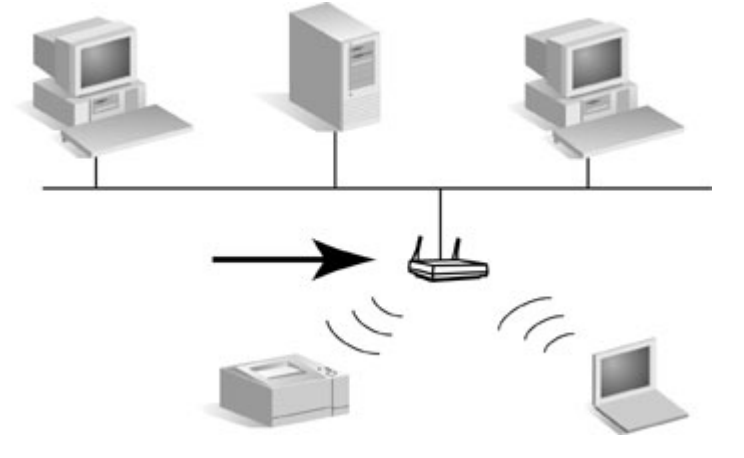

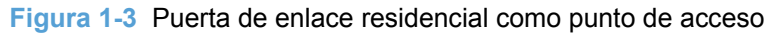

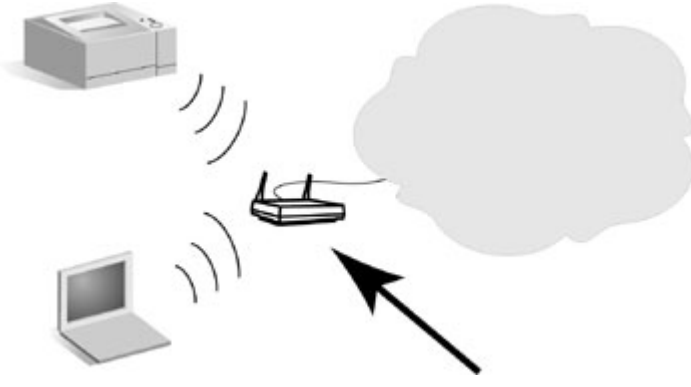

<span id="page-12-0"></span>**Figura 1-4** Punto de acceso como repetidor inalámbrico

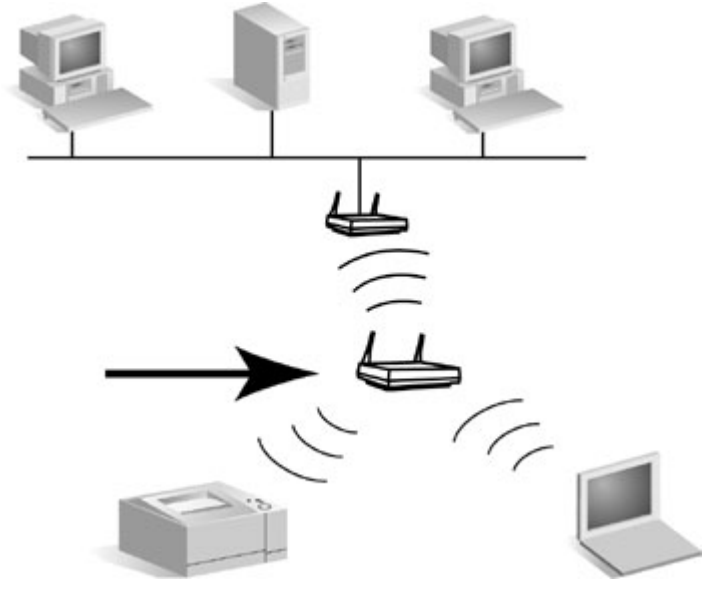

### **Modo ad hoc (de igual a igual)**

El modo Ad Hoc (o modo de igual a igual) es una topología de red inalámbrica en la que los dispositivos inalámbricos se comunican entre ellos de forma directa. No se utiliza ningún punto de acceso. En redes Apple, el modo Ad Hoc se denomina modo "de equipo a equipo".

**NOTA:** El modo Ad Hoc no es tan fiable como el modo Infraestructura y, si se utiliza, se debe limitar a un máximo de seis dispositivos.

Cuando se establece en este modo, el servidor de impresión HP Jetdirect recibe los trabajos de impresión directamente de equipos inalámbricos.

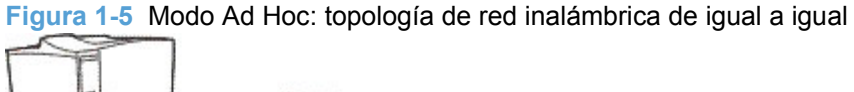

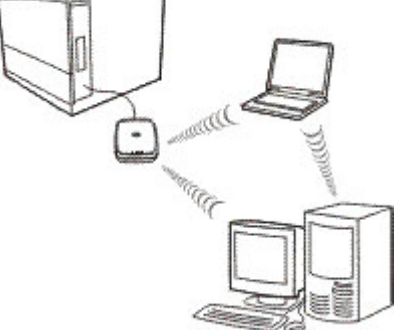

**E** NOTA: El significado del término "de igual a igual" puede variar en función de su uso. Mientras que el modo "de igual a igual" Ad Hoc se refiere a una topología de red inalámbrica, la impresión "de igual a igual" de HP Jetdirect se refiere a una ruta de impresión directa entre un sistema de red y una impresora. La impresión "de igual a igual" de HP Jetdirect puede utilizarse tanto en la topología inalámbrica Ad Hoc como en Infraestructura.

## <span id="page-13-0"></span>**Canales**

Los estándares IEEE para redes LAN inalámbricas 802.11b y 802.11g especifican un espectro de ondas radioeléctricas para comunicaciones inalámbricas. El espectro admitido se divide en canales de 22 MHz. El número de canales disponibles autorizados para su utilización puede restringirse en función de la ubicación (consulte el [Características radioeléctricas en la página 45\)](#page-52-0).

- Si el servidor de impresión se enciende y éste detecta una red inalámbrica cuyo SSID (nombre de red) también es "hpsetup", ajustará automáticamente el canal correspondiente para que coincida con dicha red.
- Si se vuelve a configurar el servidor de impresión para el modo Infraestructura, éste ajustará automáticamente el canal correspondiente para coincidir con el punto de acceso.

## **Codificación**

Las redes inalámbricas utilizan señales de radio para las comunicaciones de red que se pueden supervisar fácilmente mediante la interceptación de la red. Para impedir la interceptación y ayudar a garantizar la privacidad de los datos, se utiliza la codificación de las comunicaciones inalámbricas.

En los servidores de impresión HP Jetdirect, la codificación de las comunicaciones inalámbricas está desactivada de manera predeterminada. No obstante, los servidores de impresión admiten WEP estático y protocolos de codificación dinámica comunes.

**E** NOTA: El rendimiento inalámbrico puede disminuir cuando se utilizan claves de codificación debido al tiempo de procesamiento adicional que se requiere.

**Codificación estática**. Los protocolos de codificación WEP se han desarrollado para proporcionar un nivel básico de privacidad para los datos. Los protocolos WEP utilizan claves de codificación estáticas para codificar y descodificar las comunicaciones inalámbricas.

**EY NOTA:** A veces, los niveles de codificación WEP se conocen como codificación de 40 bits, 64 bits, 104 bits o 128 bits. Los niveles de "40 bits" y "64 bits" son idénticos, al igual que lo son los niveles de "104 bits" y "128 bits". Cuando se introducen las claves WEP, el usuario especifica 40 bits para la codificación de 64 bits o 104 bits para la codificación de 128 bits. Se añaden automáticamente 24 bits IV (de vector de inicialización) para un total de 64 bits y 128 bits, respectivamente. En esta guía, utilizaremos "40/64 bits" y "104/128 bits" para especificar estos niveles de codificación WEP.

En la codificación básica, las claves WEP estáticas se configuran en cada uno de los dispositivos de la red inalámbrica. Las claves WEP se consideran estáticas porque permanecen inmutables a no ser que se vuelvan a configurar manualmente. Por ejemplo, en una red en modo Infraestructura típica que utilice la codificación WEP estática, si se realiza un cambio en la clave WEP de un punto de acceso, será necesario realizar el cambio manualmente en la clave WEP de cada uno de los dispositivos inalámbricos.

Los servidores de impresión inalámbricos HP Jetdirect admiten la configuración de hasta cuatro claves WEP estáticas, ya sea para la codificación de 40/64 bits o de 104/128 bits.

**Codificación dinámica**. Los métodos de codificación avanzada utilizan protocolos de codificación dinámica. En los protocolos de codificación dinámica, las claves de codificación cambian automáticamente con regularidad, por lo que resulta complicado descifrarlas.

Los protocolos de codificación dinámica, como WEP y Wi-Fi Protected Access (WPA/WPA2) dinámicos, proporcionan un entorno inalámbrico más seguro.

Cuando está configurada la autenticación WPA/WPA2-Personal, los servidores de impresión HP Jetdirect utilizan la codificación WPA.

### <span id="page-14-0"></span>**Modo Infraestructura**

El modo Infraestructura es una topología de red inalámbrica en la que todas las comunicaciones inalámbricas pasan por un punto de acceso. El modo Infraestructura se conoce como BSS (Basic Service Set) y, a veces, se denomina "modo empresarial". En redes Apple, el modo Infraestructura se denomina Red AirPort. Cuando se establece en este modo, el servidor de impresión HP Jetdirect recibe trabajos de impresión de equipos inalámbricos y equipos de red cableada a través de un punto de acceso.

**Figura 1-6** Modo Infraestructura: Topología inalámbrica que utiliza un punto de acceso para establecer una conexión a una red cableada

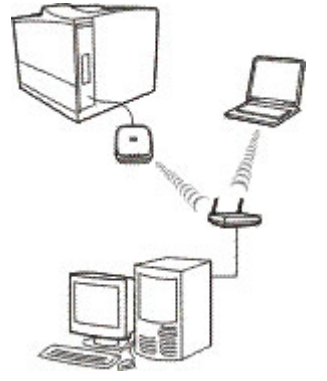

### **Tipo de seguridad**

La seguridad se utiliza para validar la identificación de todos los dispositivos o equipos que intentan acceder a una red. El tipo de seguridad que se utiliza en una red se determina durante el diseño de ésta y depende de los requisitos de seguridad de la red. En consecuencia, los métodos de seguridad están estrechamente relacionados con las opciones de codificación que también se utilizan en la red.

Los servidores de impresión inalámbricos HP Jetdirect admiten los tipos de seguridad siguientes:

- **Sin seguridad**. No se utilizará ninguna codificación ni autentificación. Sistema abierto. La red inalámbrica no requiere la autenticación de dispositivos ni seguridad para acceder a la red. Sin embargo, es posible que la red utilice claves de codificación WEP para la privacidad de los datos.
- **WEP-Personal**. Cada uno de los dispositivos de la red inalámbrica utiliza una clave de codificación compartida (valor de contraseña compartida) para acceder y establecer la comunicación con la red. Los dispositivos de la red deben utilizar la misma clave. El servidor de impresión HP Jetdirect admite claves IEEE 802.11 WEP para las comunicaciones de red codificadas.
- **WEP-Enterprise**. La red utiliza WEP con autenticación EAP/802.1x. Este tipo de seguridad utiliza un servidor de autenticación central, por ejemplo, RADIUS, para autenticar a los usuarios de la red. El servidor de impresión HP Jetdirect es compatible con estos protocolos de autenticación basados en servidor: LEAP, PEAP y EAP-TLS.
- **WPA/WPA2–Personal**. La red utiliza Wi-Fi Protected Access (WPA) con una clave precompartida normalmente generada por una frase clave. Normalmente se utiliza la codificación WPA, que ofrece una seguridad mejorada, para la comunicación inalámbrica.
- **WPA/WPA2–Enterprise**. La red utiliza WPA con autenticación EAP/802.1x. Este tipo de seguridad utiliza un servidor de autenticación central, por ejemplo, RADIUS, para autenticar a los usuarios de la red. El servidor de impresión HP Jetdirect es compatible con estos protocolos de autenticación basados en servidor: LEAP, PEAP y EAP-TLS.

### <span id="page-15-0"></span>**Identificadores del conjunto de la red (SSID)**

Un SSID es un nombre lógico que se asigna a una red LAN inalámbrica. Normalmente, se utiliza para ofrecer control de acceso a una red LAN. Por ejemplo, si el SSID de una red inalámbrica es "mi\_compañía", todos los dispositivos inalámbricos de esta red deberán configurarse con este SSID.

En el modo Infraestructura, el punto de acceso requerirá que se configuren dispositivos inalámbricos con el SSID adecuado antes de que se autorice el acceso a la red.

#### **Alcance de la señal**

El alcance con el que pueden comunicarse los dispositivos inalámbricos depende del entorno físico y de la orientación del servidor de impresión HP Jetdirect.

Normalmente, para 802.11g el alcance es de 15,24 metros en la máxima velocidad de datos (54 Mbps). La velocidad de datos disminuirá hasta los niveles de 802.11b a medida que el alcance, el tráfico y las interferencias aumenten.

Normalmente, para 802.11b el alcance es de 30,48 metros en la máxima velocidad de datos (11 Mbps) y 91,44 metros en la mínima velocidad de datos (1 Mbps).

Por lo general, aunque las ondas radioeléctricas pueden atravesar obstáculos para acceder a los servidores de impresión, es mejor disponer de un acceso directo claro entre los dispositivos sin que la señal deba atravesar ningún obstáculo.

# **Términos y conceptos de la impresión en red**

#### **Impresión de cliente-servidor**

En una red cliente-servidor, los equipos cliente envían trabajos de impresión a un servidor de red dedicado que controla el uso de cada impresora. El servidor de impresión HP Jetdirect recibe trabajos de impresión a través de la red con el control del servidor de red, o bien puede supervisar

**Et NOTA:** El rendimiento del alcance de las señales y de la transmisión inalámbrica se reduce si se aumenta la distancia entre los dispositivos y si se detectan obstáculos que bloqueen o absorban señales.

<span id="page-16-0"></span>automáticamente las colas de impresión y liberar de las mismas los trabajos de impresión procedentes del servidor de red.

**Figura 1-7** Impresión cliente-servidor (en el modo Infraestructura)

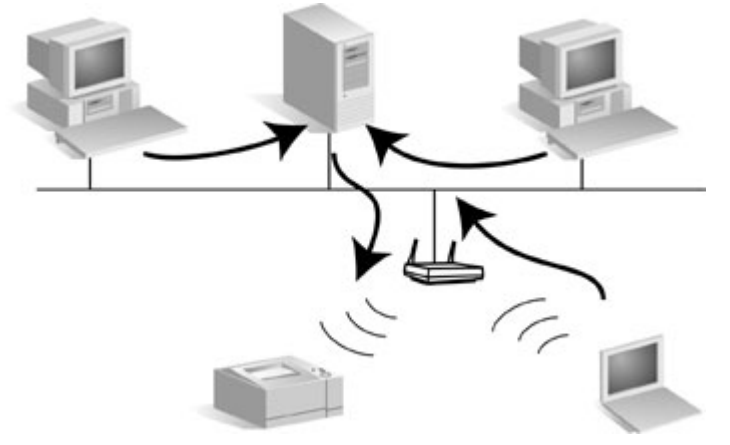

#### **Impresión de igual a igual (modo directo)**

En una red de igual a igual, no se utilizan servidores dedicados. En su lugar, se instala una impresora de red conectada a HP Jetdirect en cada equipo cliente que enviará trabajos de impresión directamente a la impresora.

**Figura 1-8** Impresión de igual a igual

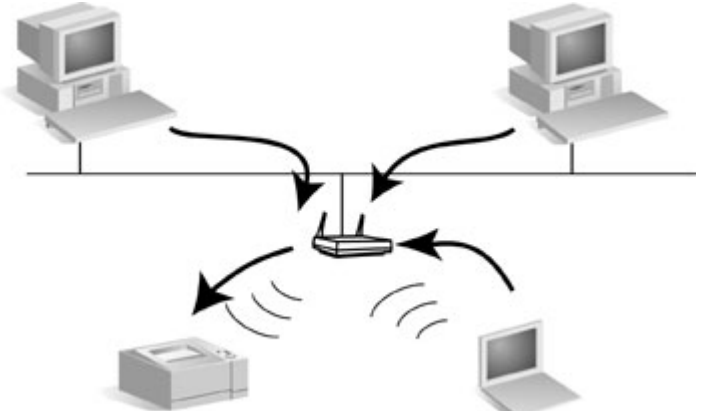

#### **Protocolos de red**

Para que las impresoras y equipos de red se comuniquen en una red, deben utilizar un lenguaje común o, dicho de otro modo, un protocolo de red. El servidor de impresión HP Jetdirect puede admitir muchos protocolos de red distintos a la vez, como TCP/IP (Transmission Control Protocol/Internet Protocol) e IPX (Internet Packet Exchange). Para ver una lista de los protocolos admitidos, consulte [Protocolos de](#page-48-0) [red compatibles en la página 41.](#page-48-0)

TCP/IP es el protocolo usado con mayor frecuencia en la mayoría de entornos de red.

#### **Dirección de red**

Todos los dispositivos de una red se deben identificar con una dirección de red exclusiva correspondiente al protocolo de red específico. En una red IPX, la dirección de red se asigna automáticamente. En una red IP, la configuración y la asignación de direcciones IP y otros parámetros <span id="page-17-0"></span>IP son algo más complejas. Las direcciones de red se configuran y almacenan en cada uno de los servidores de impresión HP Jetdirect durante la instalación y figuran en la página de configuración de HP Jetdirect del servidor de impresión.

#### **Dirección de hardware**

Cada dispositivo de la red contiene una dirección de hardware de la LAN (o "estación") exclusiva que asigna el fabricante del dispositivo. Puesto que el servidor de impresión HP Jetdirect conecta impresoras a una red, cada servidor de impresión contiene una dirección de hardware de la LAN asignada por Hewlett-Packard.

La dirección se compone de 12 dígitos hexadecimales (de 0 a F). Los primeros 6 dígitos identifican de forma exclusiva al fabricante y los demás 6 dígitos identifican de forma exclusiva al dispositivo.

La dirección de hardware de la LAN es importante porque puede ser necesaria para identificar la impresora durante la instalación. Aparece en la página de configuración de HP Jetdirect correspondiente a cada servidor de impresión. Asimismo, también aparece en una etiqueta pegada al servidor de impresión.

## **Si necesita ayuda...**

Go to http://www.hp.com/support/net\_printing and select your JetDirect model for more information.

# <span id="page-18-0"></span>**2 Instalación del hardware del servidor de impresión**

# **Configuración de la impresora**

**NOTA:** No instale el software de la impresora hasta que haya completado todos los pasos de conexión del hardware.

#### **Si la impresora ya está instalada**

- **1.** Apague la impresora.
- **2.** Desconéctela de todos los equipos.
- **3.** Encienda la impresora.
- **4.** Continúe con el apartado Conexión del servidor de impresión a la impresora en la página 11.

#### **Si la impresora aún no está instalada**

- **1.** Monte el hardware de la impresora siguiendo las instrucciones que la acompañan.
- **2.** Conserve el CD de la impresora. (No instale todavía el software. No conecte la impresora al equipo.)
- **3.** Encienda la impresora.
- **4.** Imprima una página de prueba tal y como se indica.

#### **Conexión del servidor de impresión a la impresora**

- **1.** Conecte el cable USB.
	- Enchufe el cable USB suministrado en el conector USB de la parte posterior del servidor de impresión.
	- Enchufe el otro extremo del cable en el conector USB de la impresora.

**PRECAUCIÓN:** No utilice ningún concentrador USB, repetidor o conversor a paralelo.

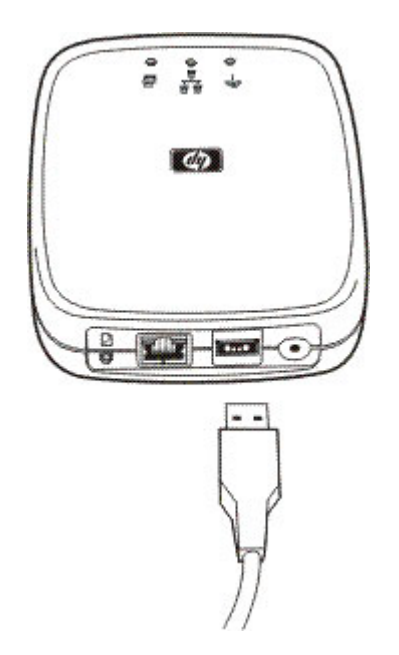

- **2.** Conecte el cable de alimentación.
	- Enchufe el módulo de alimentación suministrado a una toma de corriente.
	- Conecte el otro extremo del cable de alimentación en el conector de alimentación de la parte posterior del servidor de impresión.

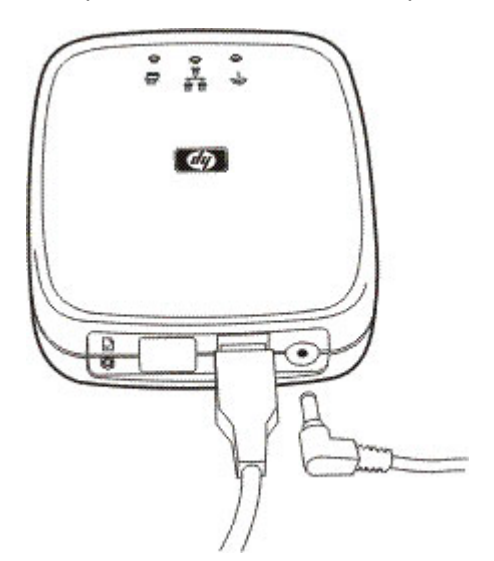

- **3.** Presione el botón de prueba una vez para imprimir una página de configuración. (El botón de prueba se encuentra en la parte posterior del servidor de impresión HP Jetdirect ew2500.)
- **4.** Continúe con el apartado [Configuración de una conexión de red en la página 13.](#page-20-0)

# <span id="page-20-0"></span>**3 Configuración de una conexión de red**

Esta sección describe cómo configurar el servidor de impresión Servidor de impresión inalámbrico HP Jetdirect ew2500 802.11g con una conexión de red por cable o inalámbrica a la red.

**E NOTA:** Puede utilizar una conexión de red por cable para establecer una configuración por cable o inalámbrica. HP recomienda que utilice una conexión por cable para establecer la configuración inalámbrica.

Procedimientos de configuración:

- Para establecer una configuración inalámbrica mediante el cable de red (LAN) incluido, consulte Configuración de una red inalámbrica mediante el cable de red (LAN) en la página 13.
- Para establecer la configuración para una red por cable, consulte [Configuración de los valores de](#page-25-0) [una red por cable en la página 18.](#page-25-0)
- Para establecer la configuración para un equipo Apple Macintosh inalámbrico, consulte [Utilización](#page-25-0) [de un equipo inalámbrico Apple Macintosh en la página 18.](#page-25-0)
- Para establecer una configuración inalámbrica sin cable de red (LAN), consulte [Configuración de](#page-26-0) [una red inalámbrica sin un cable de red \(LAN\) en la página 19](#page-26-0).
- Para métodos opcionales, consulte [Métodos de configuración opcionales para una conexión](#page-29-0) [inalámbrica en la página 22](#page-29-0).

## **Configuración de una red inalámbrica mediante el cable de red (LAN)**

Para el funcionamiento inalámbrico, el servidor de impresión debe estar conectado a la red inalámbrica para poder detectar e instalar la impresora en el equipo o en otro sistema de la red.

Puede establecer la configuración inalámbrica con el cable de red (LAN) incluido, que podrá retirar después de realizar dicha configuración.

**E** NOTA: HP recomienda que establezca la configuración inalámbrica mediante un cable de red (LAN) (por cable). Aunque es posible configurar la conexión sin cable de red (inalámbrica), normalmente es más sencillo hacerlo con el cable de red (LAN) incluido.

Después de conectar el cable, espere hasta 30 segundos para que se habilite. Cuando desconecte el cable después de la configuración, espere hasta 30 segundos para que la conexión inalámbrica se habilite automáticamente.

<span id="page-21-0"></span>Para establecer una conexión inalámbrica mediante un cable de red (LAN), compruebe los siguientes puntos:

- **•** Dispone de un equipo con uno de los sistemas operativos siguientes:
	- Microsoft Windows XP, Vista, Server 2003 o Server 2008.
	- Apple Mac OS X 10.2 o posterior.
- **·** Instaló el hardware del servidor de impresión HP Jetdirect e imprimió una página de configuración de HP Jetdirect.
- (Sólo en el modo Infraestructura) El direccionador inalámbrico, el punto de acceso o la estación base Apple de la red funcionan correctamente.
- **PRECAUCIÓN:** Si restablece los valores predeterminados de fábrica del servidor de impresión después de haber configurado una conexión de red inalámbrica, la conexión de red se perderá. Para restablecer la conexión, debe configurar nuevamente el servidor de impresión.

## <span id="page-25-0"></span>**Configuración de los valores de una red por cable**

Para poder detectar e instalar la impresora en los sistemas de la red, es necesario realizar una conexión de red. Para configurar una conexión por cable, compruebe los siguientes puntos:

- Dispone de un equipo con uno de los sistemas operativos siguientes:
	- Microsoft Windows XP, Vista, Server 2003 o Server 2008.
	- Apple Mac OS X 10.2 o posterior.
- Ha instalado el hardware del servidor de impresión HP Jetdirect y ha imprimido una página de configuración de HP Jetdirect.

Configure cada uno de los equipos con Windows para imprimir en la impresora en red introduciendo el CD-ROM y seleccionando **Instalar**. Este procedimiento básico implica configurar parámetros de red para el servidor de impresión, instalar los controladores y demás software de la impresora y configurar la ruta de impresión. Utilice el software de instalación incluido en el CD-ROM suministrado con la impresora o el del CD-ROM de HP Jetdirect suministrado con el servidor de impresión, según el modelo de la impresora.

Para ejecutar en este equipo el asistente para la instalación de la impresora en red, vuelva a la pantalla inicial de este CD, seleccione **Instalar** y siga las instrucciones que aparecerán. Se incluye ayuda. Una vez finalizado esto, este equipo estará listo para utilizar la impresora.

**EX NOTA:** Cualquier cambio en la dirección de red puede alterar la ruta de impresión establecida por el asistente si la impresora se ha instalado previamente en el equipo.

## <span id="page-28-0"></span>**Configuración inalámbrica predeterminada de fábrica**

La configuración inalámbrica predeterminada de fábrica del servidor de impresión HP Jetdirect se indica en la tabla siguiente.

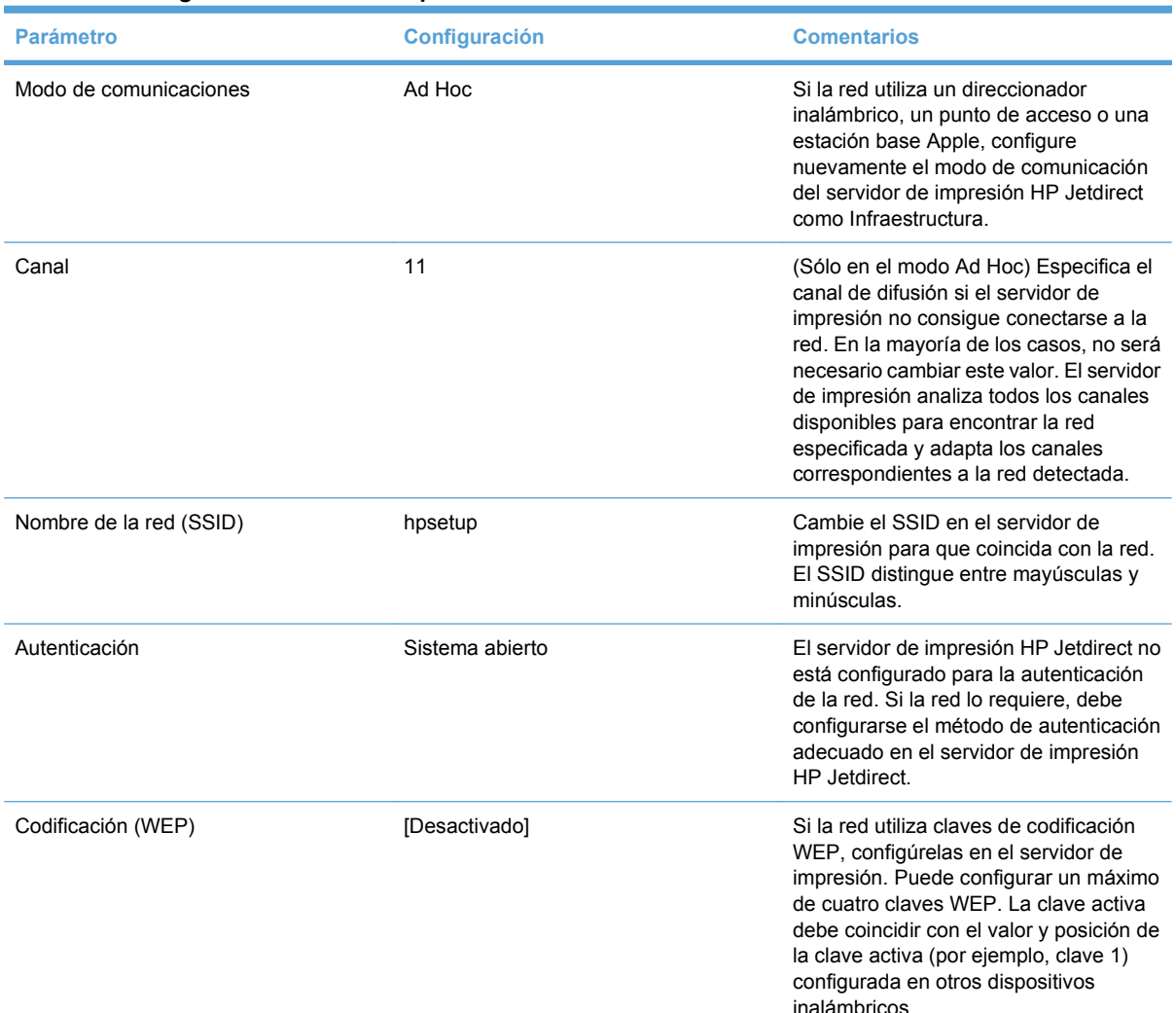

#### <span id="page-29-0"></span>**Tabla 3-1 Configuración inalámbrica predeterminada de fábrica**

## **Métodos de configuración opcionales para una conexión inalámbrica**

Para utilizar Telnet o el Servidor Web incorporado de HP, primero debe volver a configurar los parámetros del equipo inalámbrico para poder comunicarse usando los valores predeterminados de fábrica de HP Jetdirect y, a continuación, crear una ruta IP a la dirección IP predeterminada (compruebe la dirección IP asignada en la página de configuración de HP Jetdirect del servidor de impresión). Para crear una ruta IP, utilice uno de los métodos siguientes:

- Si el sistema lo admite, introduzca el comando "route add" en la línea de comandos del sistema (consulte la documentación o ayuda del sistema).
- Vuelva a configurar temporalmente la dirección IP del sistema para que coincida con la red IP predeterminada del servidor de impresión HP Jetdirect. Por ejemplo, si la dirección IP del servidor de impresión es 169.254.111.111, puede utilizar 169.254.111.112 en su equipo. Antes de modificar los parámetros de su equipo, debe guardar la configuración actual o, de ser posible, crear un nuevo perfil para la configuración temporal.

Entre los métodos opcionales de configuración de una conexión de red inalámbrica, cabe destacar:

- Utilización de una sesión de Telnet con el servidor de impresión HP Jetdirect para configurar determinados parámetros inalámbricos (no todos los parámetros inalámbricos pueden establecerse a través de Telnet). Para obtener más información sobre los comandos de Telnet disponibles, utilice el comando de ayuda de Telnet.
- Utilización del explorador Web para acceder al Servidor Web incorporado de HP en el servidor de impresión inalámbrico HP Jetdirect.

# <span id="page-31-0"></span>**4 Instalación de la impresora en un sistema o servidor de red**

Cuando la impresora esté conectada a la red (por cable o inalámbrica), puede instalarla en el servidor de impresión dedicado.

● Redes cliente-servidor de Microsoft

## <span id="page-34-0"></span>**Redes cliente-servidor de Microsoft**

Después de configurar la impresora en el servidor, configure los clientes de la red para que puedan acceder a la impresora a través del servidor. Los procedimientos dependen del sistema operativo de red y de las utilidades disponibles para los clientes específicos.

[Por ejemplo, si](#page-36-0) la impresora se instala y se comparte en un servidor Microsoft, los clientes Windows deberán utilizar las utilidades Agregar impresora o Entorno de red para tener acceso a la impresora.

Si desea obtener más información, consulte la documentación y la información de ayuda proporcionadas con el sistema operativo de red.

# <span id="page-36-0"></span>**5 Solución de problemas**

Esta sección ofrece información básica para la resolución de problemas.

- Restablecimiento de los valores predeterminados de fábrica del servidor de impresión ("restablecimiento en frío")
- [Interpretación de las luces de estado](#page-37-0)
- [Problemas para establecer comunicación con el servidor de impresión \(inalámbrico\)](#page-39-0)
- [El canal configurado no coincide con la página de configuración](#page-40-0)
- [Mejora de la recepción y del rendimiento](#page-41-0)
- [Fallo en la descarga del firmware](#page-41-0)

Para [resolver los problemas que pueda](#page-42-0)n surgir en el servidor de impresión HP Jetdirect, necesitará contar con los elementos siguientes:

- Una página de configuración de HP Jetdirect
- Una página de configuración o diagnóstico de la impresora
- La documentación suministrada con la impresora
- Las utilidades y herramientas de diagnóstico suministradas con el software de red (por ejemplo, las utilidades de TCP/IP o las aplicaciones de administración de impresoras de red como HP Web Jetadmin)
- **NOTA:** Para ver las preguntas más frecuentes acerca de la instalación y configuración del servidor de impresión HP Jetdirect, busque el producto HP Jetdirect correspondiente en: www.hp.com/support/ net\_printing.

## **Rest[ablecim](http://www.hp.com/support/net_printing)iento de los valores predetermina[dos de](http://www.hp.com/support/net_printing) fábrica del servidor de impresión ("restablecimiento en frío")**

Una vez configurado el servidor de impresión HP Jetdirect, los valores se guardarán en la memoria aunque apague y encienda el servidor.

<span id="page-37-0"></span>Si pierde la comunicación con el servidor de impresión HP Jetdirect o si éste no funciona correctamente, será necesario restablecer el servidor de impresión con la configuración predeterminada de fábrica. Es lo que se conoce como restablecimiento en frío.

**PRECAUCIÓN:** El restablecimiento del servidor de impresión inalámbrico HP Jetdirect con los valores predeterminados de fábrica puede provocar la pérdida de conexión inalámbrica a la red del servidor de impresión. Puede que sea necesario volver a configurar los valores de la red inalámbrica y volver a instalar el servidor de impresión.

Si se requiere restablecer la impresora, sus valores se restablecerán con los predeterminados de fábrica. Si restablece la impresora, será necesario volver a configurar los valores que requieren los usuarios.

Para restaurar los valores predeterminados de fábrica en un servidor de impresión HP Jetdirect ew2500, siga los pasos que se describen a continuación:

- **1.** Desconecte el módulo de alimentación de la parte posterior del servidor de impresión.
- **2.** Mientras mantiene presionado el botón de prueba situado en la parte posterior del servidor de impresión, vuelva a conectar el módulo de alimentación al servidor de impresión. Se borrarán todos los valores configurados por el usuario.

Cuando restaure el servidor de impresión con los valores predeterminados de fábrica, deberá imprimir una página de configuración de HP Jetdirect para comprobar que se hayan asignado dichos valores.

## **Interpretación de las luces de estado**

Las luces de estado de HP Jetdirect ew2500 proporcionan información sobre las conexiones USB, por cable e inalámbrica. Las luces de estado de Enlace y Actividad del conector de LAN indican la actividad de la red.

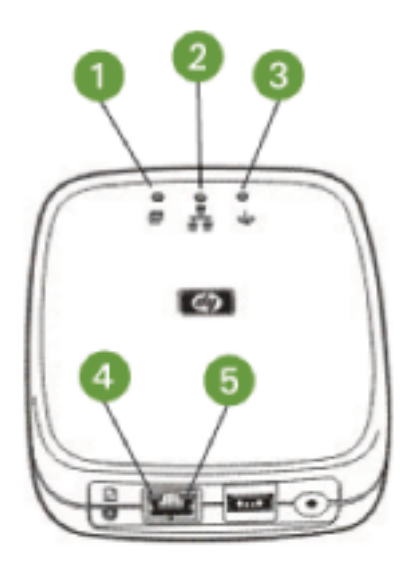

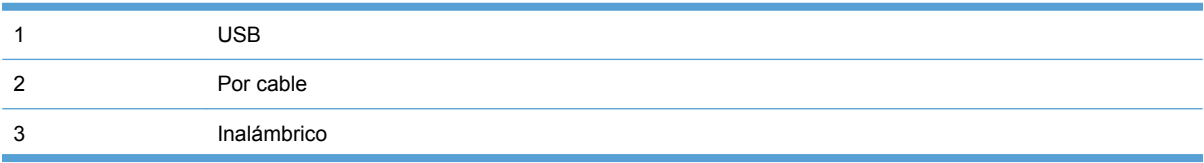

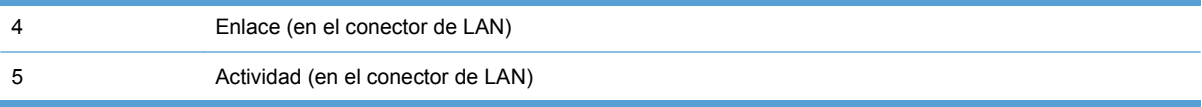

| Luz        | <b>Estado</b>     | <b>Color</b> | <b>Descripción</b>                                                                                           |
|------------|-------------------|--------------|----------------------------------------------------------------------------------------------------|
| <b>USB</b> | Constante         | Verde        | Cable USB conectado,<br>completamente operativo.                                                             |
|            | Apagado           |              | Cable USB no conectado, no<br>está operativo.                                                                |
|            | Constante         | Amarillo     | Situación de error.                                                                                          |
|            | Parpadeo          | Verde        | Luz de atención relacionada<br>con el software.                                                              |
|            |                   | Amarillo     | Luz de atención relacionada<br>con el hardware.                                                              |
| Por cable  | Apagado           |              | Inicializando.<br>٠<br>Se está utilizando en<br>۰<br>una configuración<br>inalámbrica.<br>Está apagado.<br>۰ |
|            | Constante         | Verde        | Existe conexión, la fuerza de<br>la señal es buena.                                                          |
|            | Luz intermitente  | Verde        | Actividad en la red, fuerza de<br>la señal correcta.                                                         |
|            | Parpadeo (rápido) | Verde        | Botón de prueba presionado,<br>buena señal.                                                                  |

**Tabla 5-1 Luces de estado de Servidor de impresión inalámbrico HP Jetdirect ew2500 802.11g**

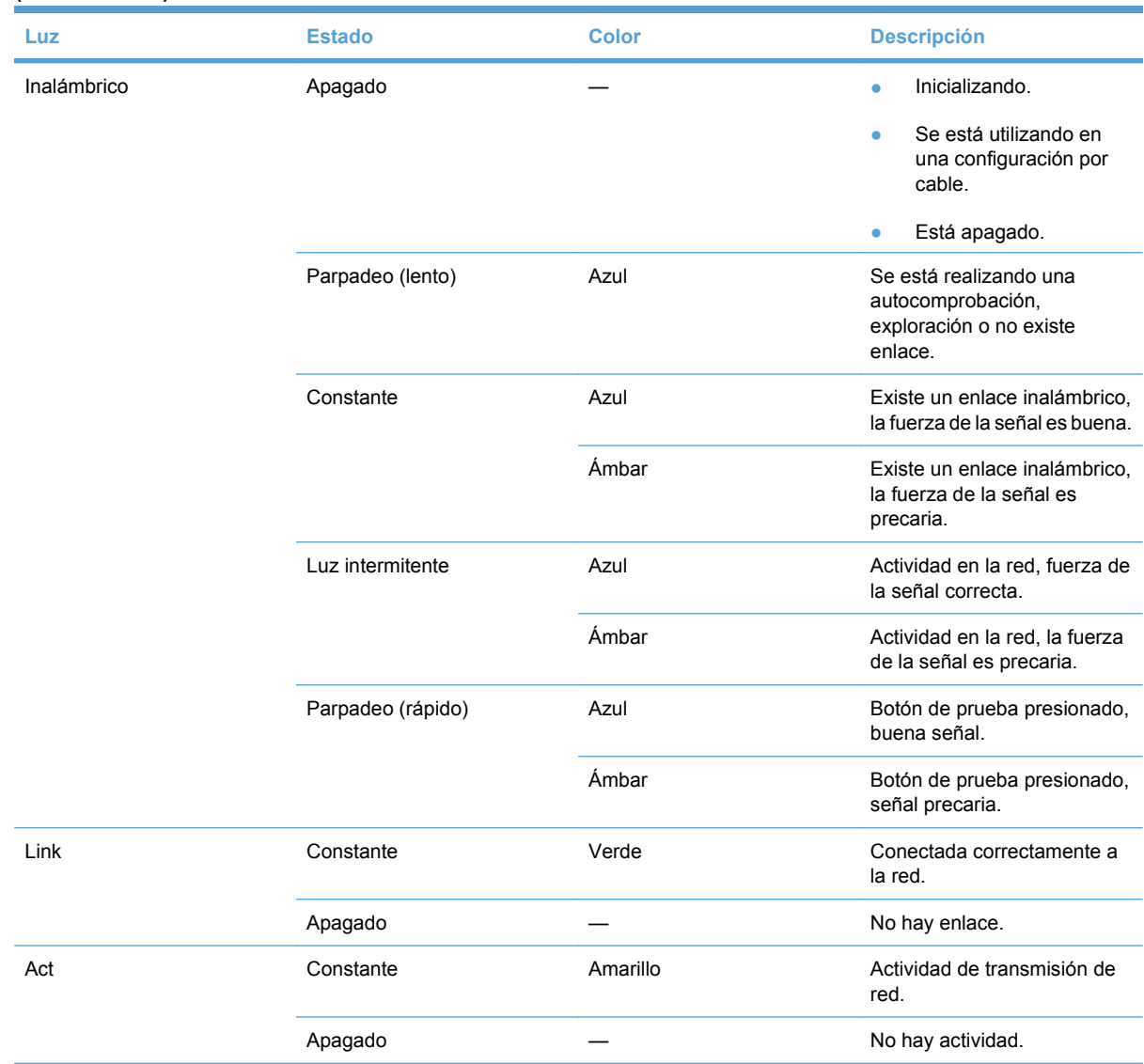

#### <span id="page-39-0"></span>**Tabla 5-1 Luces de estado de Servidor de impresión inalámbrico HP Jetdirect ew2500 802.11g (continuación)**

## **Problemas para establecer comunicación con el servidor de impresión (inalámbrico)**

## **Durante la configuración inicial**

Realice las comprobaciones siguientes:

- El equipo inalámbrico está configurado para coincidir con los valores de red inalámbrica en el servidor de impresión HP Jetdirect:
	- Modo de comunicación: Ad Hoc
	- Nombre de la red (SSID): hpsetup
	- Codificación (WEP): [Desactivado]

<span id="page-40-0"></span>**E** NOTA: El nombre de la red (SSID) distingue entre mayúsculas y minúsculas.

Si los valores de configuración no son correctos, la conexión a la red puede fallar.

Si la conexión falla tras introducir los valores de configuración, restablezca el servidor de impresión a los valores predeterminados de fábrica ("restablecimiento en frío") e inténtelo de nuevo.

- El servidor de impresión HP Jetdirect está encendido y funciona correctamente (imprima una página de configuración de HP Jetdirect).
- Se encuentra dentro del alcance del servidor de impresión HP Jetdirect.
- Hay un total máximo de seis dispositivos en la red Ad Hoc (con el SSID "hpsetup").
- No hay ningún punto de acceso cerca que esté configurado con el SSID de "hpsetup".
- (Para acceso a Telnet o a un Servidor Web incorporado de HP) No se están configurando varios servidores de impresión a la vez. Si se encuentran varios servidores de impresión, desactívelos todos excepto el que desea configurar.

#### **Tras la configuración inicial**

Si ha configurado correctamente en la red el servidor de impresión inalámbrico HP Jetdirect con una conexión de red, pero los equipos de red no logran comunicarse con la impresora (ni siquiera utilizando el comando "ping"), intente estos procedimientos:

- Imprima una página de configuración de HP Jetdirect y compruebe todos los valores de configuración de la red. Algunos errores habituales son, por ejemplo, las entradas incorrectas de los elementos siguientes:
	- Modo de comunicación (Ad Hoc o Infraestructura)
	- Nombre de la red (SSID), que distingue entre mayúsculas y minúsculas
	- Método de autenticación
	- Nivel de codificación, entradas de las claves de codificación o la clave de transmisión especificada
	- Dirección IP
	- BSSID (Basic Service Set Identifier o "identificador del conjunto de servicios básicos"), que distingue una red LAN inalámbrica de otra aunque tengan el mismo SSID.
- Asegúrese de que la impresora se encuentra dentro del alcance de la red. Consulte el apartado [Mejora de la recepción y del rendimiento en la página 34](#page-41-0) para obtener más información.
- Utilice un PC inalámbrico y las utilidades correspondientes para comprobar la fuerza de la señal en la ubicación de la impresora. La fuerza de la señal detectada debe ser similar para el servidor de impresión, tal como se indica en la página de configuración de HP Jetdirect.

## **El canal configurado no coincide con la página de configuración**

(Sólo en modo Ad Hoc) Las herramientas de configuración de HP permiten seleccionar el canal 10 (predeterminado) u 11 en el servidor de impresión inalámbrico HP Jetdirect. El servidor de impresión utiliza este canal sólo para difundir el nombre de la red (SSID) correspondiente si no logra detectar una

<span id="page-41-0"></span>red inalámbrica existente ni conectarse a ella. Si logra conectarse a una red, se restablecerá el canal utilizado por la red.

La página de configuración de HP Jetdirect identificará el canal de red que está en uso en una red. Si no se detecta ninguna red, no muestra el canal de difusión utilizado.

## **Mejora de la recepción y del rendimiento**

Las señales de radio de una red LAN inalámbrica pueden atravesar muchas estructuras de interior y sortear obstáculos. No obstante, el rendimiento y el alcance de las comunicaciones inalámbricas depende de varios factores como, por ejemplo, el número de usuarios, la calidad y ubicación del hardware inalámbrico y las fuentes de interferencias en la señal de radio (los hornos microondas y los teléfonos inalámbricos, por ejemplo, usan frecuencias parecidas que pueden interferir con las señales de LAN inalámbrica). Por lo general, las velocidades de transferencia de datos del servidor de impresión inalámbrico HP Jetdirect disminuyen a medida que aumenta la distancia o la presencia de obstáculos e interferencias.

#### **Si se detectan estos síntomas**

- La luz de estado de conexión inalámbrica es ámbar.
- La fuerza de la señal es precaria o marginal.
- Los trabajos de impresión son excesivamente lentos.

#### **Pruebe con estas acciones**

- Cambie de ubicación el servidor de impresión HP Jetdirect en relación con el punto de acceso o el equipo inalámbrico. De esta manera, podría mejorar la recepción y el rendimiento.
- Reduzca o retire algunas de las fuentes de interferencia. Los objetos metálicos pueden absorber o atenuar las señales de radio, y dispositivos como hornos microondas y teléfonos inalámbricos funcionan con radiofrecuencias similares.
- <span id="page-42-0"></span>Reduzca la distancia entre la impresora y el punto de acceso o PC inalámbrico. Para ello, siga uno de estos procedimientos:
	- Mueva el servidor de impresión
	- Mueva el punto de acceso o PC inalámbrico
	- Añada un punto de acceso adicional (sólo en el modo Infraestructura)
- Eleve la antena del punto de acceso. En la mayoría de los entornos de oficina, si eleva la antena del punto de acceso se mejorará el alcance y el rendimiento de todos los dispositivos inalámbricos.

## **Fallo en la descarga del firmware**

Los servidores de impresión HP Jetdirect ew2500 proporcionan capacidades de actualización del firmware limitadas. Al igual que con el resto de servidores de impresión HP Jetdirect, las actualizaciones del firmware pueden descargarse a medida que estén disponibles utilizando herramientas como HP Download Manager (Windows), HP Web Jetadmin, Servidor Web incorporado de HP o FTP (Protocolo de transferencia de archivos).

Si la descarga del firmware no logra completarse, debe reiniciar la descarga sin apagar y encender el sistema en el servidor de impresión.

Si durante la descarga se pierde la conexión y el servidor de impresión debe reiniciarse, los pasos que deberán seguirse a continuación dependerán de si el servidor está configurado para la autenticación basada en el servidor.

# <span id="page-43-0"></span>**A Servicio y asistencia**

- Declaración de garantía limitada de Hewlett-Packard
- [Declaraciones de garantía locales](#page-45-0)
- [Centro de atención al cliente](#page-45-0)
- [Accesibilidad al producto](#page-46-0)

## **Declaración de garantía limitada de Hewlett-Packard**

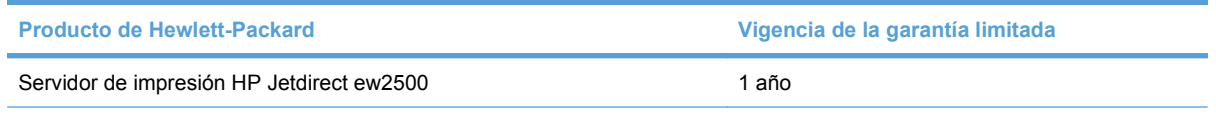

A partir de la fecha de compra, HP garantiza al cliente, usuario final, que sus productos de hardware y accesorios no presentarán ningún tipo de defecto de materiales o de fabricación durante el período anteriormente indicado. Si se notifican a HP defectos de dicho tipo durante el período de garantía, HP procederá, según sea pertinente, a reparar o reemplazar los productos que demuestren ser defectuosos. Los productos de reemplazo pueden ser nuevos o de rendimiento similar al de los nuevos.

HP garantiza que el software de HP no dejará de ejecutar sus instrucciones de programación después de la fecha de compra, durante el período especificado anteriormente, debido a defectos en el material y la mano de obra cuando se instale y utilice correctamente. Si se notifica a HP la existencia de tales defectos durante el período de garantía, HP reemplazará los soportes en los que se almacena el software que no ejecuta sus instrucciones de programación debido a dichos defectos.

HP no garantiza que el funcionamiento de los productos HP será ininterrumpido o estará libre de errores. Si, tras un período de tiempo razonable, HP no puede reparar o reemplazar el producto como se garantiza, se reembolsará al cliente el importe de la compra previa devolución del producto.

Los productos de HP pueden contener componentes reprocesados equivalentes en rendimiento a un componente nuevo o componentes que hayan sido utilizados alguna vez.

La garantía no se aplica a defectos derivados de (a) mantenimiento o calibración incorrectos o inadecuados, (b) software, interfaces, piezas o consumibles no suministrados por HP, (c) modificaciones no autorizadas o uso incorrecto, (d) funcionamiento fuera de las especificaciones ambientales indicadas para el producto o (e) preparación o mantenimiento incorrectos.

EN LA MEDIDA EN QUE LO PERMITA LA LEGISLACIÓN LOCAL, LAS GARANTÍAS MENCIONADAS ANTERIORMENTE SON EXCLUSIVAS Y NO SE HA OFRECIDO NI ESPECIFICADO NINGÚN OTRO <span id="page-44-0"></span>TIPO DE GARANTÍA O CONDICIÓN, ESCRITA NI ORAL, Y HP RECHAZA ESPECÍFICAMENTE CUALQUIER GARANTÍA O CONDICIÓN IMPLÍCITA DE COMERCIABILIDAD, CALIDAD SATISFACTORIA O IDONEIDAD PARA UNA FINALIDAD DETERMINADA. Algunos países/algunas regiones, estados o provincias no permiten limitaciones en la duración de una garantía implícita, por lo que la limitación o exclusión anterior puede no ser aplicable en su caso. Esta garantía limitada le otorga derechos legales específicos y puede que disponga de otros derechos que varían de un estado a otro, de una provincia a otra o de un/a país/región a otro/a.

La garantía limitada de HP es válida en cualquier país/región o localidad en los que HP ofrezca un servicio de asistencia para este producto y donde haya comercializado este producto. El nivel del servicio de garantía que recibe puede variar según los estándares locales. HP no modificará el modelo, el montaje ni las funciones del producto para hacer que funcione en un país/una región en el que nunca iba a utilizarse por cuestiones legales o reglamentarias.

EN LA MEDIDA EN QUE LO PERMITA LA LEGISLACIÓN LOCAL, LOS RECURSOS INDICADOS EN ESTA DECLARACIÓN DE GARANTÍA SON LOS RECURSOS ÚNICOS Y EXCLUSIVOS A LOS QUE PUEDE OPTAR EL CLIENTE. EXCEPTO EN LOS CASOS QUE SE INDICAN ANTERIORMENTE, BAJO NINGÚN CONCEPTO SERÁN HP O SUS PROVEEDORES RESPONSABLES DE PÉRDIDAS DE DATOS NI POR DAÑOS DIRECTOS, ESPECIALES, INCIDENTALES, CONSECUENCIALES (INCLUIDO LUCRO CESANTE O PÉRDIDA DE DATOS) NI POR DAÑOS DE OTROS TIPOS, AUNQUE SE BASEN EN CONTRATOS, RECLAMACIONES U OTRA CAUSA. Algunos países/algunas regiones, estados o provincias no permiten la exclusión ni limitación de daños incidentales ni consecuenciales, por lo que la limitación o exclusión anterior puede no ser aplicable en su caso.

LOS TÉRMINOS DE GARANTÍA QUE CONTIENE ESTA DECLARACIÓN, EN LA MEDIDA EN QUE LO PERMITA LA LEGISLACIÓN, NO EXCLUYEN, LIMITAN NI MODIFICAN, SINO QUE SE SUMAN A LOS DERECHOS LEGALES OBLIGATORIOS APLICABLES A LA VENTA DE ESTE PRODUCTO.

#### **Su distribuidor autorizado**

Si tiene alguna dificultad, en primer lugar, póngase en contacto con la persona que le vendió el servidor de impresión HP Jetdirect. Los distribuidores autorizados por Hewlett-Packard están familiarizados con sus requisitos y pueden proporcionarle la asistencia necesaria.

Durante el período de garantía, HP reemplazará la unidad sin cargo siempre que la unidad defectuosa le sea devuelta. Puede devolver la unidad a su distribuidor autorizado por Hewlett-Packard o al representante de la oficina de ventas y servicios de Hewlett-Packard de su zona. No olvide incluir una copia del recibo de compra.

Para obtener servicio técnico durante el período de garantía de los productos HP Jetdirect, póngase en contacto con el servicio de soporte técnico de HP. Al realizar la llamada, tenga a su alcance la siguiente información:

- El producto HP Jetdirect sobre el cual realiza la consulta.
- El número de modelo del producto.
- El número de serie del producto.
- Una descripción completa del problema.
- El comprobante de compra del producto.
- Su dirección para envíos.

El representante de asistencia al cliente de HP le ayudará a solucionar problemas y le aconsejará sobre el servicio técnico durante el período de garantía.

### <span id="page-45-0"></span>**Facturación de servicios (fuera de garantía)**

Al solicitar una unidad de reemplazo por servicio técnico fuera de garantía, se le puede cobrar un costo de reparación. Consulte a su distribuidor autorizado de Hewlett-Packard o el representante de servicio y ventas de Hewlett-Packard de su zona. O, puede llamar a HP al (800) 227-8164 (sólo Estados Unidos)

### **Servicio fuera de los EE.UU.**

Los clientes de fuera de Estados Unidos pueden ponerse en contacto con sus distribuidores autorizados de Hewlett-Packard o una oficina de servicio y ventas de Hewlett-Packard si desean obtener información acerca de los precios, la disponibilidad de las unidades de repuesto y las instrucciones.

## **Declaraciones de garantía locales**

#### **Australia y Nueva Zelanda**

Para transacciones de cliente en Australia y Nueva Zelanda: los términos de la garantía incluidos en la presente declaración, a excepción del alcance permitido por la ley, no excluyen, restringen ni modifican los derechos establecidos por ley de cumplimiento obligatorio aplicables a la venta de este producto a los clientes y se proporcionan con carácter adicional a dichos derechos.

## **Centro de atención al cliente**

Para obtener información sobre la garantía, consulte la [Declaración de garantía limitada de Hewlett-](#page-43-0)[Packard en la página 36.](#page-43-0)

### **Asistencia en línea de HP**

**¡Haga clic para obtener una solución rápida! El sitio Web de HP en www.hp.com/support/net** printing es un buen lugar para comenzar a buscar información sobre el servidor de impresión HP Jetdirect, las 24 horas del día, los 7 días de la semana.

Para obtener el software de instalación y la documentación más re[cientes de HP Jetdirect, visite](http://www.hp.com/support/net_printing) www.hp.com/go/inpw\_sw.

Para obtener la versión más reciente de firmware para el servidor de impresión HP Jetdirect, visite www.hp.com/go/webjetadmin\_firmware.

#### **Asiste[ncia telefónica de](http://www.hp.com/go/inpw_sw) HP**

Tiene a su disposición técnicos altamente calificados que atenderán su llamada.

[Para obtener soporte telefónico sin carg](http://www.hp.com/go/webjetadmin_firmware)o en EE. UU. y Canadá, llame al soporte de Hewlett-Packard al teléfono: 1-800-HPINVENT (1-800-474-6836)

<span id="page-46-0"></span>Para obtener la lista más reciente de los números telefónicos de soporte de Hewlett-Packard y los servicios disponibles en el mundo, visite [www.hp.com/support](http://www.hp.com/support).

**EY NOTA:** Es posible que los números de la lista no sean gratuitos. Las tarifas telefónicas corren a cuenta de la persona que llama. Las tarifas pueden variar. Para obtener las tarifas actuales, comuníquese con la compañía telefónica local.

## **Accesibilidad al producto**

Para obtener información sobre el compromiso de disponibilidad de Hewlett-Packard para los productos de servidor de impresión HP Jetdirect:

- Visite el sitio Web de Hewlett-Packard en [www.hp.com/accessibility.](http://www.hp.com/accessibility)
- Envíe un mensaje de correo electrónico a **accessibility@hp.com**.

# <span id="page-47-0"></span>**B Resumen de soluciones**

- Software de soporte de Hewlett-Packard
- Servicios integrados
- [Protocolos de red compatibles](#page-48-0)

## **Software de soporte de Hewlett-Packard**

#### **Tabla B-1 Software de soporte de Hewlett-Packard**

- Software HP Web Jetadmin (redes TCP/IP e IPX)
- Servidor Web incorporado de HP
- Software de configuración de la impresión de red de Hewlett-Packard
	- HP LaserJet Utility para Macintosh (Mac OS)

## **Servicios integrados**

A continuación se detallan los servicios clave integrados en el servidor de impresión HP Jetdirect ew2500. Para obtener los servicios y las funciones más recientes, visite [www.hp.com/go/jetdirect.](http://www.hp.com/go/jetdirect)

#### **Tabla B-2 Servicios integrados**

- Configuración y administración
	- BootP/DHCP (sólo IPv4)
	- DHCPv6
	- TFTP (sólo IPv4)
	- Proxy de la Web (cURL Automático/Manual)
	- **LLMNR**
	- Telnet (sólo IPv4)
	- Agentes SNMP (v1, v2c, v3)
	- Bonjour (para Mac OS X)
	- FTP (Protocolo de transferencia de archivos)
	- WS Discovery (Microsoft Web Services)
- <span id="page-48-0"></span>◦ Servidor Web incorporado de HP, HTTP (puerto 80 de TCP)
- Servidor Web incorporado de HP, HTTPS (puerto 443 de TCP)
- Seguridad IP (IPsec)
- Configuración de flota
- Impresión
	- Impresión en formato IP puro (puertos 9100, 9101, 9102 de TCP utilizados por Hewlett-Packard)
	- Impresión LPD (puerto 515 de TCP)
	- Impresión IPP (puerto 631 de TCP)
	- Impresión FTP (puertos 20 y 21 de TCP)
	- WS Print (Microsoft Web Services)
- Seguridad
	- SNMP v3
	- SSL/TLS
	- Autenticación 802,1X: WEP, WPA, WPA2, LEAP, PEAP y EAP-TLS
	- Firewall
- Exploradores Web compatibles (para Servidor Web incorporado de HP)
	- Microsoft Internet Explorer 6.x o superior
	- Firefox 2.x y superior
	- Opera 9.0 y superior
	- Safari 2.0 y superior

## **Protocolos de red compatibles**

A continuación se detallan los protocolos de red admitidos y los entornos de impresión de red más conocidos que los utilizan.

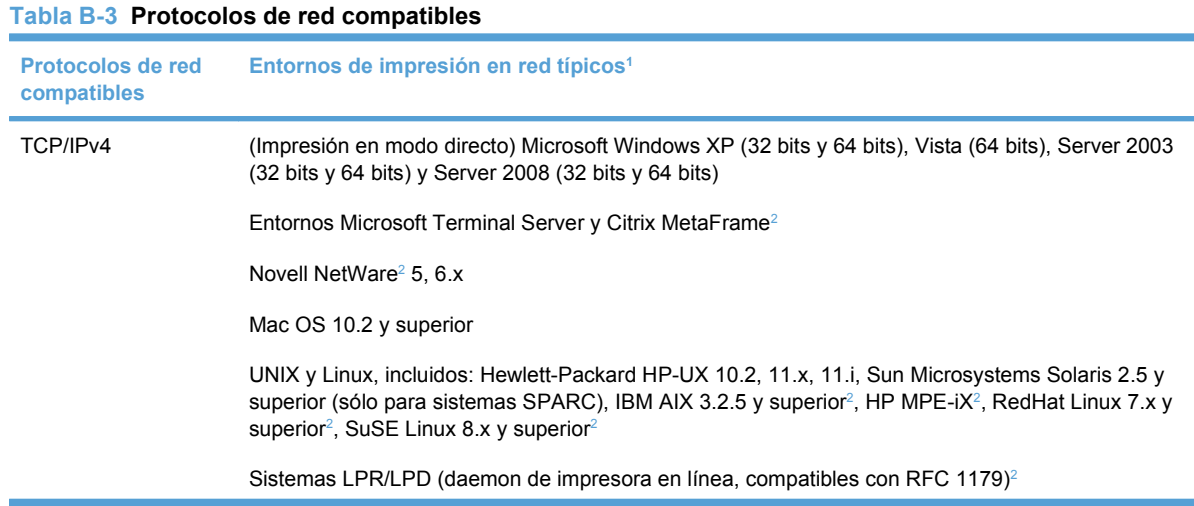

#### <span id="page-49-0"></span>**Tabla B-3 Protocolos de red compatibles (continuación)**

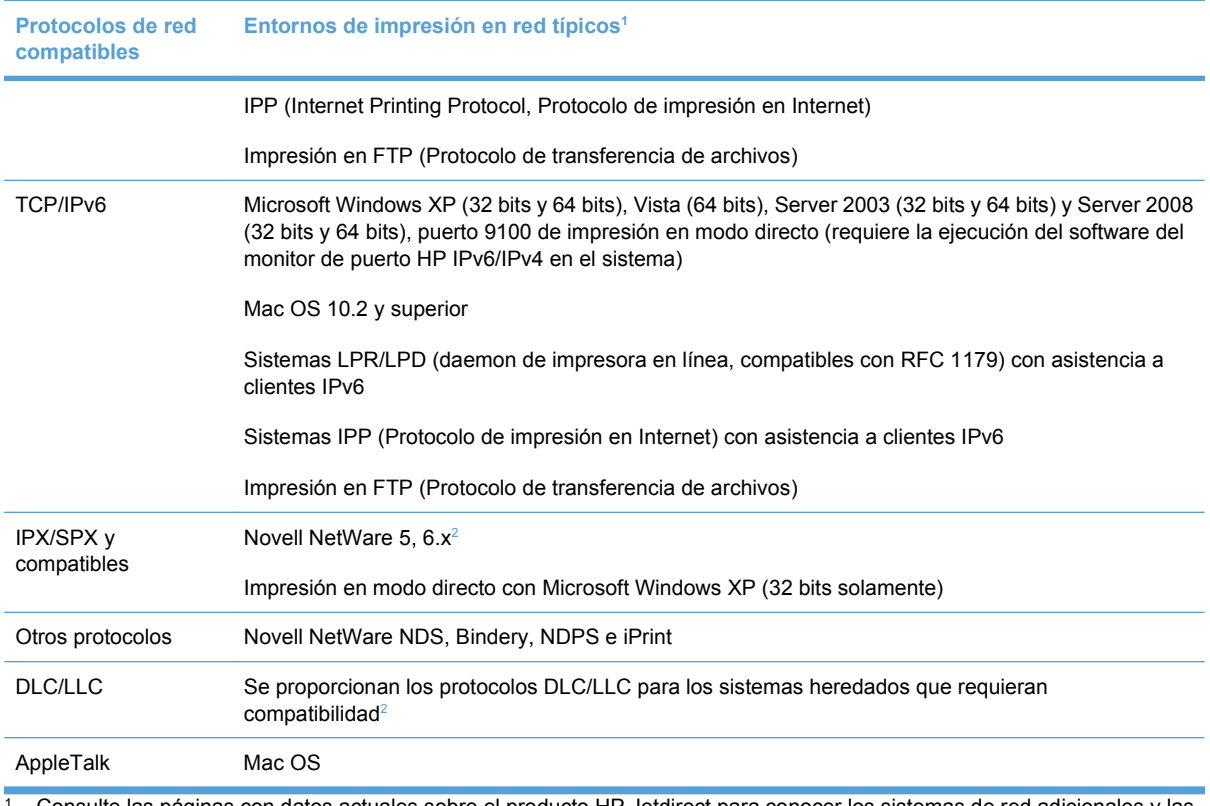

<sup>1</sup> Consulte las páginas con datos actuales sobre el producto HP Jetdirect para conocer los sistemas de red adicionales y las versiones. Si desea consultar sobre el funcionamiento con otros entornos de red, póngase en contacto con su proveedor del sistema o su distribuidor autorizado por Hewlett-Packard.

<sup>2</sup> Póngase en contacto con su proveedor del sistema de red para obtener el software, la documentación y soporte.

# <span id="page-50-0"></span>**C Especificaciones**

- Especificaciones eléctricas (adaptador de alimentación)
- [Especificaciones medioambientales](#page-51-0)
- **[Especificaciones electromagnéticas](#page-51-0)**
- [Especificaciones acústicas](#page-51-0)
- [Características radioeléctricas](#page-52-0)
- **•** [Seguridad](#page-52-0)
- [Telecomunicaciones inalámbricas](#page-52-0)

## **Especificaciones eléctricas (adaptador de alimentación)**

A continuación se indican los adaptadores de alimentación compatibles con el servidor de impresión HP Jetdirect ew2500.

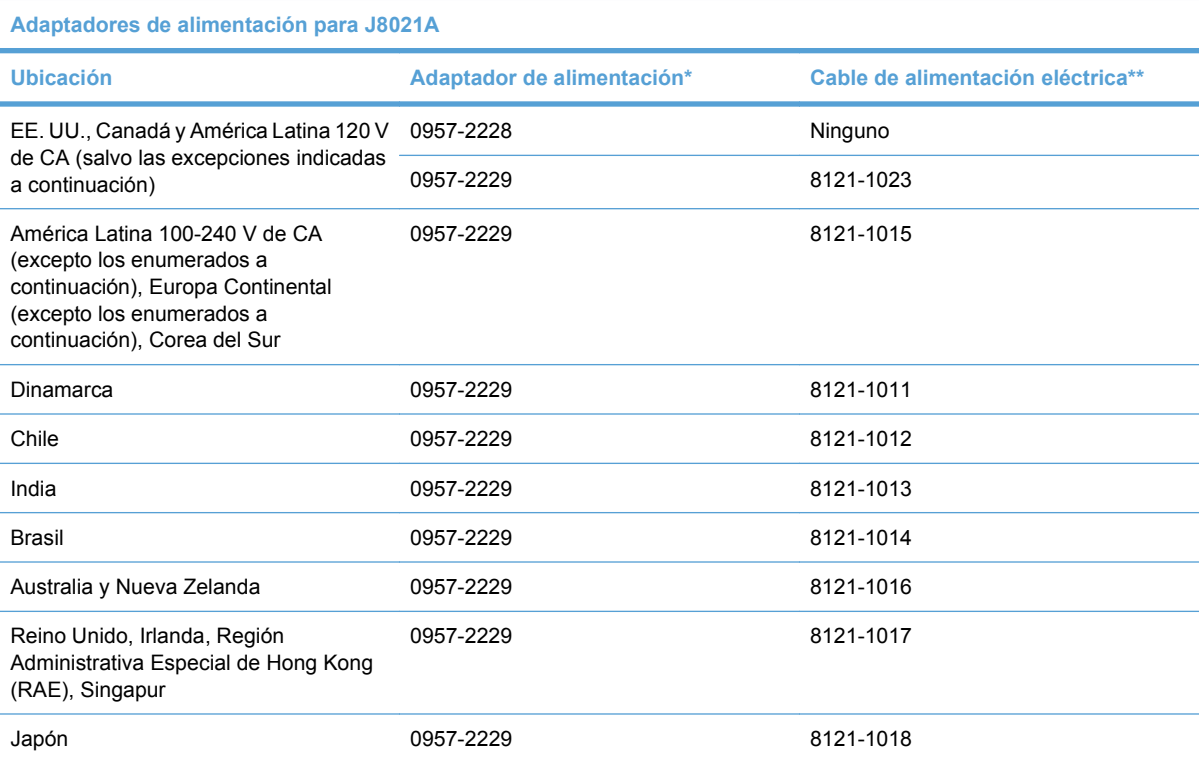

<span id="page-51-0"></span>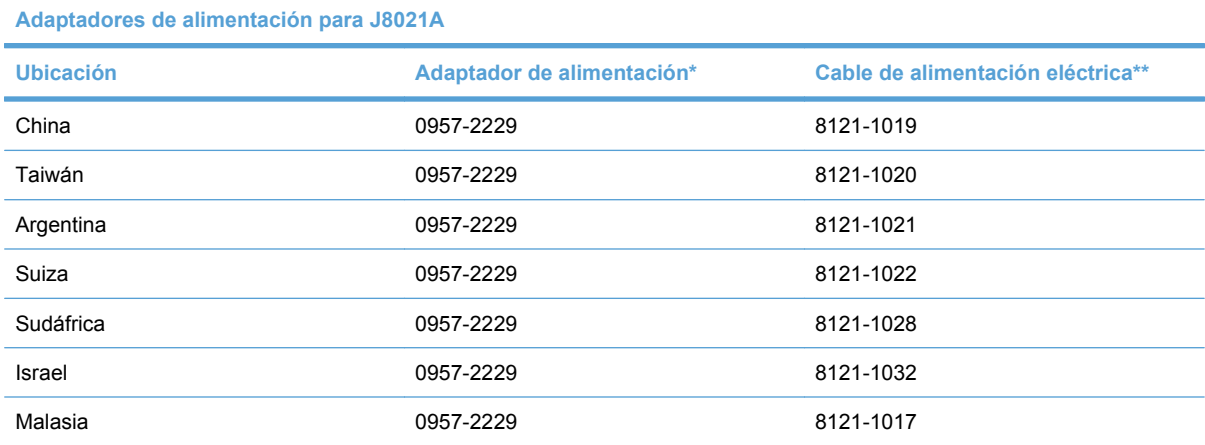

\* 0957-2228: Adaptador de alimentación, Adaptador de pared, CA a CC, 15 W, para EE. UU. Adaptadores de alimentación 0957-2229 y 0957-2234, CA a CC, 15 W, Adaptador en línea universal.

\*\* Cables de alimentación eléctrica de 3 conductores, 0,5 metros. Para obtener información sobre longitudes de cables opcionales, comuníquese con Soporte técnico de Hewlett-Packard.

## **Especificaciones medioambientales**

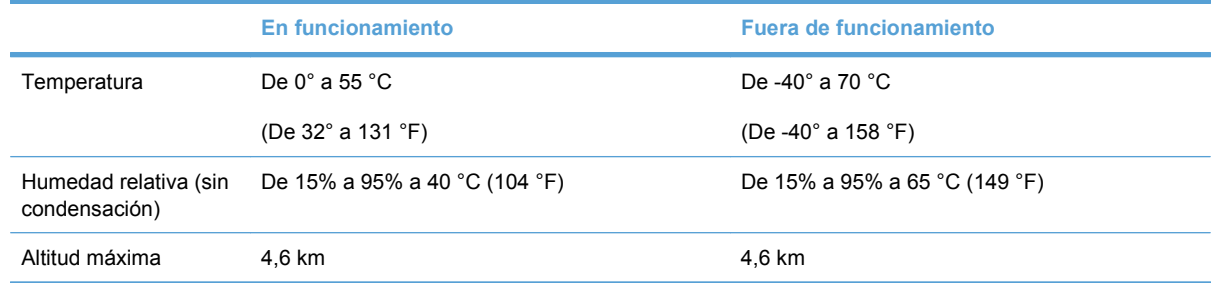

## **Especificaciones electromagnéticas**

- FCC Título 47 CFR Parte 15 Clase B para Ethernet (EE.UU.)
- ICES-003 Clase B (Canadá)
- VCCI Clase B (Japón)
- AS/NZS3548 Clase B (Australia, Nueva Zelanda)
- CISPR-22 Clase B (1997)\* (Internacional, Europa)
- CNS 13438 Clase B (Taiwán)
- Ley EMI coreana, n.º 1996-98 Clase B (Corea)

## **Especificaciones acústicas**

No aplicable.

# <span id="page-52-0"></span>**Características radioeléctricas**

### **Subconjuntos de Hewlett-Packard**

El servidor de impresión HP Jetdirect ew2500 está diseñado para funcionar con radiofrecuencias de banda de 2,4 GHz sin licencia. No obstante, debido a las regulaciones y restricciones de radio locales, las características radioeléctricas del servidor de impresión HP Jetdirect en particular podrán variar según la ubicación en la que se utilice el producto.

#### **Frecuencias de canal**

Las frecuencias de canal se enumeran a continuación:

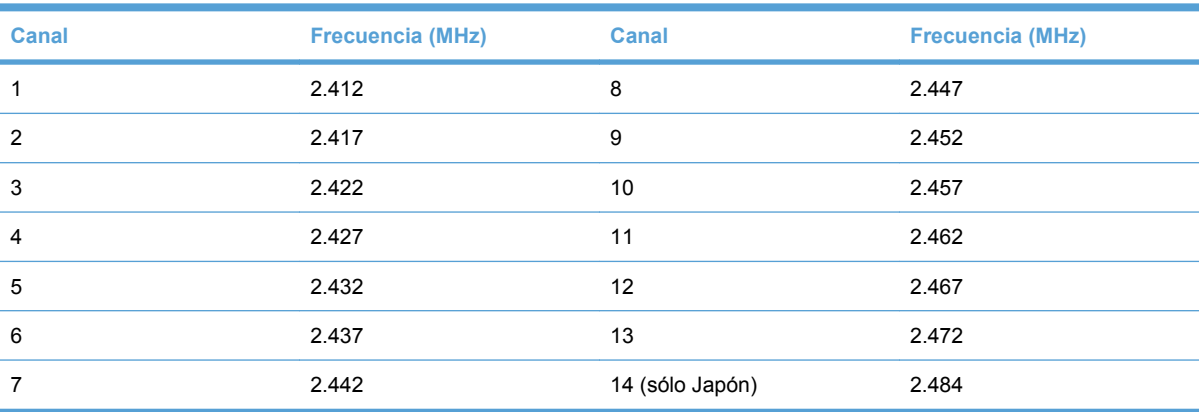

# **Seguridad**

El producto cumple con:

EN60950-1 (2001)

# **Telecomunicaciones inalámbricas**

Este producto cumple las normativas siguientes:

- EN 300 328
- EN 301 489-17
- FCC 15.247

# <span id="page-53-0"></span>**D Declaraciones reglamentarias**

- Declaración de la FCC
- [Número reglamentario de identificación del modelo](#page-54-0)
- [Canadá](#page-54-0)
- [VCCI \(Japón\)](#page-54-0)
- **•** [Declaración RRL \(Corea\)](#page-54-0)
- [Declaraciones inalámbricas reglamentarias](#page-55-0)

## **Declaración de la FCC**

The United States Federal Communications Commission (in 47 CFR 15.105) has specified that the following notice be brought to the attention of users of this product.

This equipment has been tested and found to comply with the limits for a Class B digital device, pursuant to Part 15 of the FCC Rules. These limits are designed to provide reasonable protection against harmful interference in a residential installation. This equipment generates, uses and can radiate radio frequency energy and, if not installed and used in accordance with the instructions, may cause harmful interference to radio communications. However, there is no guarantee that interference will not occur in a particular installation. If this equipment does cause harmful interference to radio or television reception, which can be determined by turning the equipment off and on, the user is encouraged to try to correct the interference by one or more of the following measures:

- **1.** Reorient the receiving antenna.
- **2.** Increase the separation between the equipment and the receiver.
- **3.** Connect the equipment into an outlet on a circuit different from that to which the receiver is connected.
- **4.** Consult the dealer or an experienced radio/TV technician for help.

For further information, contact:

Manager of Corporate Product Regulations, Hewlett-Packard Company, 3000 Hanover Street, Palo Alto, California 94304, (650) 857-1501

Modifications (part 15.21)

The FCC requires the user to be notified that any changes or modifications made to this device that are not expressly approved by HP may void the user's authority to operate the equipment.

<span id="page-54-0"></span>This device complies with Part 15 of the FCC Rules. Operation is subject to the following two conditions: (1) this device may not cause harmful interference, and (2) this device must accept any interference received, including interference that may cause undesired operation.

## **Número reglamentario de identificación del modelo**

Para los efectos de la identificación reglamentaria, se le asigna a este producto un número de modelo reglamentario. El número de modelo reglamentario de su producto es RSVLD-0802. Este número no debe confundirse con el número de modelo comercial de Hewlett-Packard (por ejemplo HP Jetdirect ew2500) ni con el número del producto de Hewlett-Packard (J8021A).

## **Canadá**

This Class B digital apparatus complies with Canadian ICES-003.

Cet appareil numérique de la classe B est conforme à la norme NMB-003 du Canada.

# **VCCI (Japón)**

Clase B

```
この装置は、情報処理装置等電波障害自主規制協議会(VCCI)の基準
に基づくクラスB情報技術装置です。この装置は、家庭環境で使用すること
を目的としていますが、この装置がラジオやテレビジョン受信機に近接して
使用されると、受信障害を引き起こすことがあります。
 取扱説明書に従って正しい取り扱いをして下さい。
```
# **Declaración RRL (Corea)**

Clase B

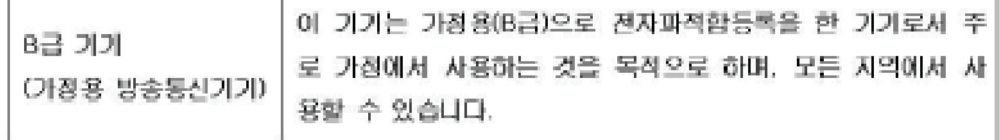

# <span id="page-55-0"></span>**Declaraciones inalámbricas reglamentarias**

- Exposición a la radiación de radiofrecuencia
- Aviso para los usuarios de Argentina
- Aviso para los usuarios de Brasil
- Aviso para los usuarios de Canadá
- [Notificación reglamentaria de la Unión Europea](#page-56-0)
- [Aviso para los usuarios de Indonesia](#page-57-0)
- [Aviso para los usuarios de Corea](#page-57-0)
- [Aviso para los usuarios de Méjico](#page-57-0)
- [Aviso para los usuarios de Pakistán](#page-57-0)
- [Aviso para los usuarios de Singapur](#page-57-0)
- [Aviso para los usuarios de Sudáfrica](#page-57-0)
- [Aviso para los usuarios de Taiwán](#page-58-0)

### **Exposición a la radiación de radiofrecuencia**

**PRECAUCIÓN:** La potencia de salida que emite este dispositivo es muy inferior a los límites de exposición de radiofrecuencia de la FCC. No obstante, el dispositivo se utilizará de modo que la posibilidad de contacto humano durante el funcionamiento habitual quede minimizado. Este producto y cualquier antena externa conectada, si se admite, se colocará de modo que la posibilidad de contacto humano durante el funcionamiento normal sea mínimo. Para evitar la posibilidad de exceder los límites de exposición de radiofrecuencia de la FCC, la distancia mínima que debe mantenerse entre una persona y la antena es de 20 cm durante el funcionamiento habitual.

### **Aviso para los usuarios de Argentina**

CNC:C–5478

#### **Aviso para los usuarios de Brasil**

**Aviso aos usuários no Brasil** Este equipamento opera em caráter secundário, isto é, não tem direito à proteção contra interferência prejudicial, mesmo de estações do mesmo tipo, e não pode causar interferência a sistemas operando em caráter primário.

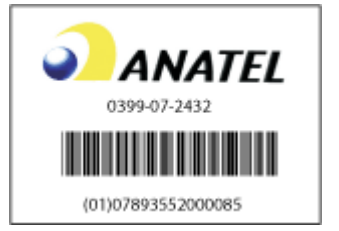

### **Aviso para los usuarios de Canadá**

#### **Notice to users in Canada/Note à l'attention des utilisateurs canadiens**

<span id="page-56-0"></span>**For Indoor Use.** This digital apparatus does not exceed the Class B limits for radio noise emissions from the digital apparatus set out in the Radio Interference Regulations of the Canadian Department of Communications. The internal wireless radio complies with RSS 210 and RSS GEN of Industry Canada.

**Utiliser à l'intérieur.** Le présent appareil numérique n'émet pas de bruit radioélectrique dépassant les limites applicables aux appareils numériques de la classe B prescrites dans le Règlement sur le brouillage radioélectrique édicté par le ministère des Communications du Canada. Le composant RF interne est conforme à la norme RSS-210 and RSS GEN d'Industrie Canada.

## **Notificación reglamentaria de la Unión Europea**

Este producto cumple con las siguientes directivas europeas:

- Directiva de baja tensión 2006/95/EC
- Directiva EMC 2004/108/EC

Nota: El cumplimiento con CE de este producto es válido únicamente si recibe alimentación con el adaptador de CA con la marca CE proporcionado por Hewlett-Packard.

Si este producto dispone de una funcionalidad de telecomunicaciones, también cumple con los requisitos fundamentales de:

Directiva R&TTE 1999/5/EC

El cumplimiento de estas directrices implica la conformidad con los estándares europeos armonizados (normas europeas) que se recogen en la declaración de conformidad de la UE estipulada por Hewlett-Packard para este producto o familia de productos. Dicho cumplimiento viene indicado por la siguiente marca de conformidad situada en el producto.

# $\mathsf{CE}$   $\mathsf{C}$

La funcionalidad de telecomunicaciones de este equipo se puede utilizar en los siguientes países/ regiones de la UE y EFTA:

Austria, Bélgica, Bulgaria, Chipre, República Checa, Dinamarca, Estonia, Finlandia, Francia, Alemania, Grecia, Hungría, Islandia, Irlanda, Italia, Letonia, Liechtenstein, Lituania, Luxemburgo, Malta, Holanda, Noruega, Polonia, Portugal, Rumania, República Eslovaca, Eslovenia, España, Suecia, Suiza y el Reino Unido.

#### **Aviso para Francia acerca de la comunicación inalámbrica de 2,4 GHz:**

L'utilisation de cet équipement (2.4GHz Wireless LAN) est soumise à certaines restrictions: Cet équipement peut être utilisé à l'interieur d'un bâtiment en utilisant toutes les fréquences de 2400 à 2483.5MHz (Chaine 1-13). Pour une utilisation en environnement extérieur, vous devez utiliser les fréquences comprises entre 2400-2454 MHz (Chaine 1-9). Pour les dernieres restrictions, voir [www.arcep.fr](http://www.arcep.fr).

For 2.4 GHz Wireless LAN operation of this product certain restrictions apply: This product may be used indoor for the entire 2400-2483.5 MHz frequency band (channels 1-13). For outdoor use, only 2400-2454 MHz frequency band (channels 1-9) may be used. For the latest requirements, see [www.arcep.fr](http://www.arcep.fr)

#### **Contacto sobre cuestiones relacionadas con la reglamentación europea:**

Hewlett-Packard GmbH, HQ-TRE, Herrenberger Strasse 140, D-71034 Böblingen, Alemania.

## <span id="page-57-0"></span>**Aviso para los usuarios de Indonesia**

04768/POSTEL/2007 1835

### **Aviso para los usuarios de Corea**

당해 무선설비는 운용 중 전파혼선 가능성이 있음

### **Aviso para los usuarios de Méjico**

No. de homologación: SCT RCPHPRS07–310

### **Aviso para los usuarios de Pakistán**

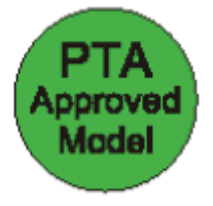

## **Aviso para los usuarios de Singapur**

**Complies** with **IDA** Standards DB100427

## **Aviso para los usuarios de Sudáfrica**

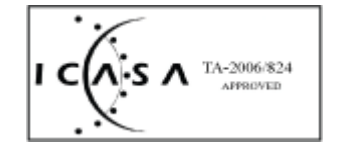

## <span id="page-58-0"></span>**Aviso para los usuarios de Taiwán**

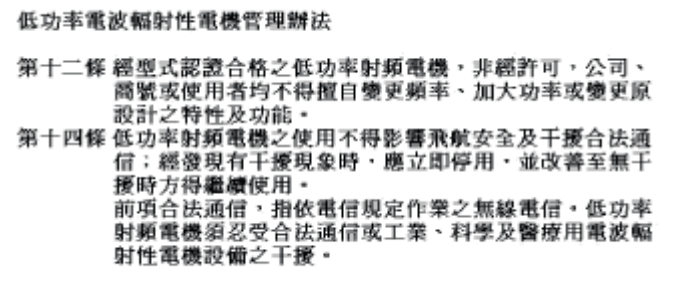

#### www.hp.com

invent